# **OCLint Documentation**

*Release 20.11*

**Longyi Qi, Ryuichi Laboratories**

**Nov 18, 2020**

# **Contents**

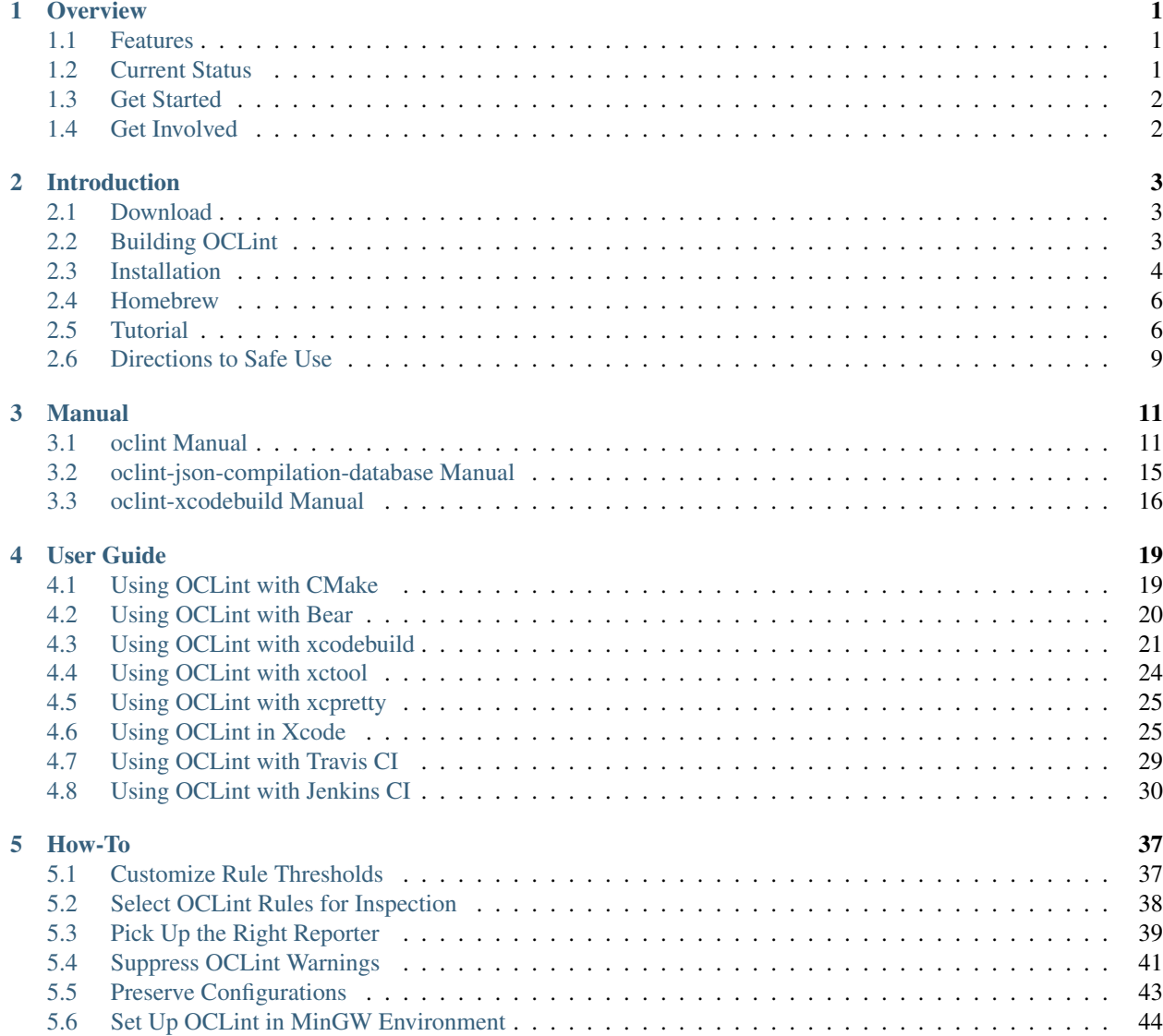

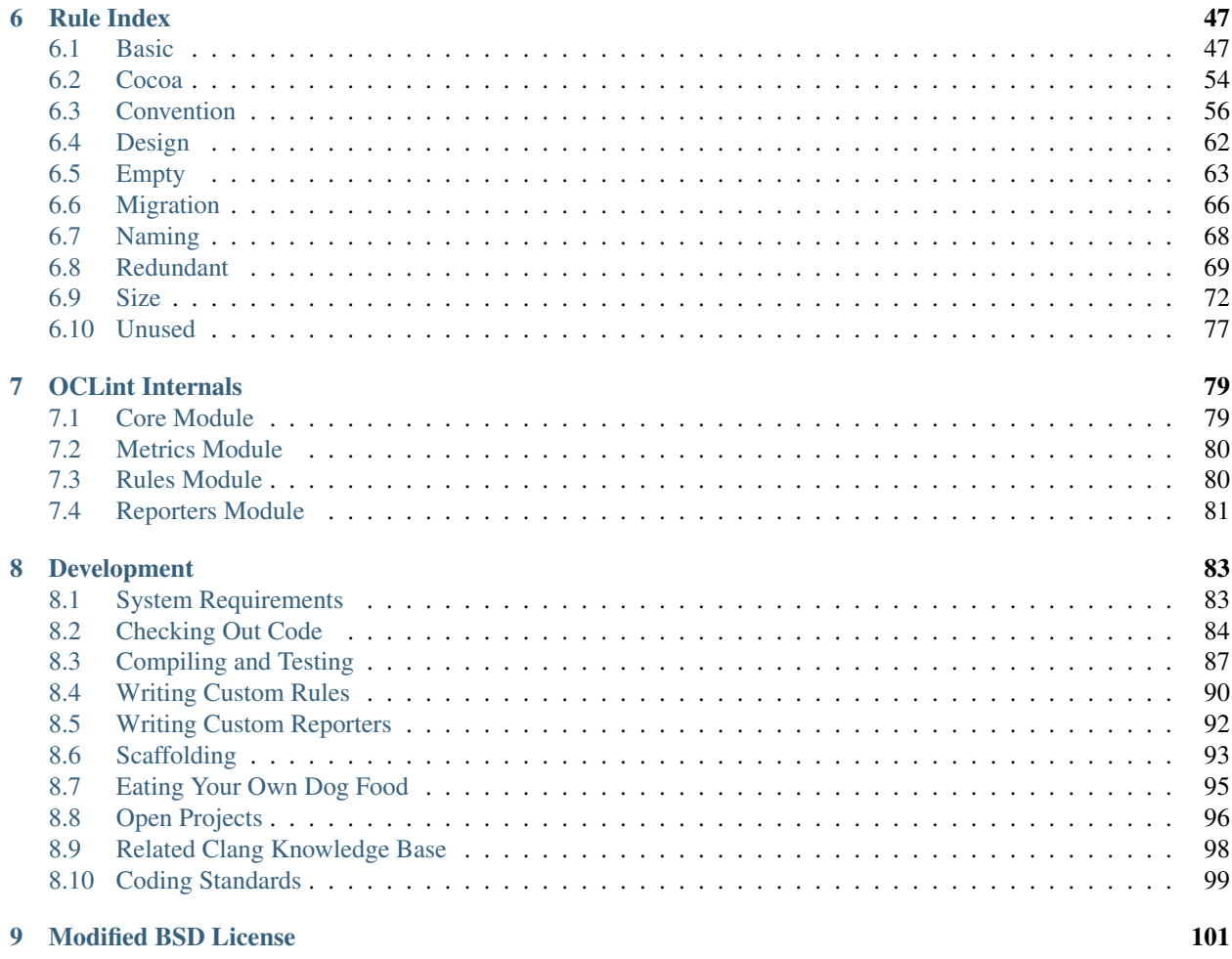

## **Bibliography**

103

# CHAPTER<sup>1</sup>

**Overview** 

<span id="page-4-0"></span>OCLint is a [static code analysis](http://en.wikipedia.org/wiki/Static_program_analysis) tool for improving quality and reducing defects by inspecting C, C++ and Objective-C code and looking for potential problems like possible bugs, unused code, complicated code, redundant code, code smells, bad practices, and so on.

# <span id="page-4-1"></span>**1.1 Features**

Static code analysis is a critical technique to detect defects that aren't visible to compilers. OCLint automates this inspection process with advanced features:

- Relying on the [abstract syntax tree](http://en.wikipedia.org/wiki/Abstract_syntax_tree) of the source code for better accuracy and efficiency; False positives are mostly reduced to avoid useful results sinking in them.
- Dynamically loading rules into system, even in the runtime.
- Flexible and extensible configurations ensure users in customizing the behaviors of the tool.
- Command line invocation and configuration persistence facilitate continuous inspection of the code while being developed, so that technical debts can be fixed early on to reduce the maintenance cost.

# <span id="page-4-2"></span>**1.2 Current Status**

OCLint is far from finished but is being continuously improved in many aspects, e.g. accuracy, performance and usability.

OCLint started as a [research project](http://www.cs.uh.edu/news-events/thesis-defenses/2012/04.02-lQi.html) at the [University of Houston.](http://www.uh.edu) Since then, OCLint has been rewritten and grown to be a 100% open source project. OCLint is designed to serve both academia and industry. Our goal is to spread the importance of code quality, and to make OCLint a must-have tool for developers who program in C, C++ and Objective-C languages.

OCLint is compatible with macOS, major BSD and Linux variants. Porting to Windows is experimental with community effort.

# <span id="page-5-0"></span>**1.3 Get Started**

There is a good chance that pre-compiled binaries are ready to [download.](download.html)

It's also quite easy to start with [getting the source code](download.html) and [building it](build.html) locally in a specific environment.

# <span id="page-5-1"></span>**1.4 Get Involved**

Please also consider [getting involved](https://github.com/oclint) in the OCLint community. All kinds of contributions, like giving feedback, starting a discussion, filing issues, requesting new features, best of all, submitting a patch or two, are sincerely appreciated.

# CHAPTER 2

# Introduction

## <span id="page-6-1"></span><span id="page-6-0"></span>**2.1 Download**

All release downloads can be found at [OCLint GitHub Releases page.](https://github.com/oclint/oclint/releases)

## **2.1.1 Choosing Pre-Compiled Binaries**

Pre-compiled binaries are considered to ease you get started. OCLint binaries depend on very little and fundamental system standard libraries. Therefore, each pre-compiled bundle archive is expected to work on the platform it specifies.

In case the compiled binary doesn't work on this particular environment, consider [building OCLint locally.](build.html)

See [installation](installation.html) document for next step when download process is finished.

## **2.1.2 Choosing Source Code**

All source code releases contain every module that is required for compilation.

With development codebase, all dependencies are caught up to the latest version; on the contrary, with released codebase, everything is finalized and optimized for that particular version.

Read [how to build OCLint](build.html) when the source code is on hand.

# <span id="page-6-2"></span>**2.2 Building OCLint**

This page presents building OCLint in release mode.

### **2.2.1 System Requirements**

- 1. See [LLVM System Requirements](http://llvm.org/docs/GettingStarted.html#requirements)
- 2. [Python](http://www.python.org/)
- 3. [Git](http://git-scm.org/)
- 4. [Apache Subversion](http://subversion.apache.org/)
- 5. [CMake](http://www.cmake.org/)
- 6. [OpenSSL](https://www.openssl.org/) (only for analytics-enabled build)

### **2.2.2 Building OCLint**

The whole build process can be done with the make script inside oclint-scripts folder.

```
1. cd oclint-scripts
```
- 2. ./make
- 3. cd ..

### **2.2.3 Verifying the Build**

### By calling the binary

./build/oclint-<major>.<minor>.dev.<git-hash>/bin/oclint

The following error message is expected:

```
oclint: Not enough positional command line arguments specified!
Must specify at least 1 positional arguments: See: ./oclint -help
```
It's highly recommended to [add the bin directory into system PATH.](installation.html)

### See also:

If you are looking for compiling and testing OCLint in debug mode for development and testing purposes, please move onto [development](../devel/index.html) section.

## <span id="page-7-0"></span>**2.3 Installation**

Both pre-compiled binary distribution and local build bundle should end up with an OCLint release with which file tree similar to this:

```
oclint-release
|-bin
|-lib
|---clang
|-----<llvm/clang version>
|-----include|-----|---oclint
|-----rules
```
(continues on next page)

(continued from previous page)

```
--reporters
|-include
|---c++|---v1
```
Even without installation, oclint is able to be invoked directly from bin directory now.

In order to ease the invocation, it's recommended to add OCLint's bin folder to system PATH, the environment variable that tells system which directories to search for executable files.

### **2.3.1 Option 1: Directly Adding to PATH**

Following code snippet is an example for the .bashrc or .bash profile file that is sourced when terminal launches.

```
OCLINT_HOME=/path/to/oclint-release
export PATH=$OCLINT_HOME/bin:$PATH
```
### **2.3.2 Option 2: Homebrew Tap**

macOS users can install [our homebrew tap](homebrew.html)

### **2.3.3 Option 3: Copying OCLint to System PATH**

A few directories are supposed to be in the system PATH already, to mention a few, /usr/local/bin, /usr/ bin, /bin, etc. Therefore, it's also possible to copy the OCLint binaries into one of these folders, and move the dependencies over. As an example, presumes /usr/local/bin is in the PATH (may require root permission).

- 1. cp bin/oclint\* /usr/local/bin/
- 2. cp  $-rp$  lib/\* /usr/local/lib/
- 3. cp -rp include/\* /usr/local/include/

Dependency libraries are required to be put into appropriate directory, because oclint executable searches \$(/path/to/bin/oclint)/../lib/clang, \$(/path/to/bin/oclint)/../include/ c++, \$(/path/to/bin/oclint)/../lib/oclint/rules and \$(/path/to/bin/oclint)/../ lib/oclint/reporters for builtin headers and dynamic libraries by default.

Warning: Since you are making changes to the system PATH directly, please be advised that it may break the dependencies for other tools or system libraries. If you don't have confidence, please use other installation options.

### **2.3.4 Verifying Installation**

Open a new terminal prompt, and execute oclint directly from there and expect message similar to below:

```
$ oclint
oclint: Not enough positional command line arguments specified!
Must specify at least 1 positional arguments: See: oclint -help
```
That's it – if OCLint is pretty new to you, [tutorial](tutorial.html) would lead you by applying the tool to a sample code, and explaining a few concepts along the way.

## <span id="page-9-0"></span>**2.4 Homebrew**

macOS users can install and update OCLint from our [homebrew tap.](https://github.com/oclint/homebrew-formulae)

### **2.4.1 Installing OCLint**

```
$ brew tap oclint/formulae
$ brew install oclint
```
### **2.4.2 Updating OCLint**

```
$ brew update
$ brew upgrade oclint
```
## <span id="page-9-1"></span>**2.5 Tutorial**

This tutorial walks you through the inspection of a piece of small but smelly C++ source code. By the end of this tutorial, you should be able to

- apply OCLint on a single file
- configure OCLint with very basic compiler flags
- understand the output

Throughout this tutorial, we will also lead you to the detail pages if you are interested in certain steps and are willing to know more.

### **2.5.1 Something Smells Here**

Create a sample.cpp file with the content below:

```
int main() {
    int i = 0, j = 1;
    if (j) {
        if (i) {
            return 1;
            j = 0;}
    }
    return 0;
}
```
### **2.5.2 Building Sample Code (Optional)**

It is actually not necessary to build the code prior to run OCLint against it. However, since finding the correct arguments becomes one of the most frequently asked questions, this step is trying to help convert the compiler flags to the ones that OCLint requires.

Note: This step, however, doesn't intent to show how to find the correct compiler flags, thus, some level of knowledge about compiler flags is a prerequisite.

```
$ CC -c sample.cpp // step 1: compiling generates sample.o
$ CC -o sample sample.o // step 2: linking generates sample executable file
// Change CC to your favorite compiler that is GCC-compatible, e.g. g++ and clang++
$ ./sample // execute the binary
$ echo $? // output of 0 probably means the code has been successfully built
```
We just took two sequential steps to generate the binary, step 1 compiles the code, and step 2 links. We are only interested in step 1 because that's all compiler flags we need to give to OCLint. Here in this case, the compiler flag is -c, and inspected source file is sample.cpp.

If you cannot pass through this step, don't give up, there are some tools try to help, like [CMake](../guide/cmake.html) and [Bear](../guide/bear.html) (for Make). In addition, we also provide two helper programs [oclint-json-compilation-database](../manual/oclint-json-compilation-database.html) and [oclint-xcodebuild](../guide/oclint-xcodebuild.html) (for Xcode users) could help find the arguments for OCLint.

### **2.5.3 Checking Single File**

OCLint checks a single file using the following format:

oclint [options] <source> -- [compiler flags]

So, the command that applies to the sample source is

\$ oclint sample.cpp -- -c

To change OCLint behavior, change the [options] before the source; to alter the compiler behavior, change the [compiler flags] after the  $-$ - separator. A complicated example might look like this:

```
$ oclint -report-type html -o report.html sample.cpp -- -D__STDC_CONSTANT_MACROS -D__
˓→STDC_LIMIT_MACROS -I/usr/include -I/usr/local/include -c
```
For detail about OCLint options, see [oclint manual.](../manual/oclint.html)

### **2.5.4 For Projects with Multiple Files**

The approach described in the previous section works perfectly for a single file or a few files. The inspection process is fast, and making changes to arguments is easy.

While working on a project with a group of source files, inspecting the entire project at once and having a single report is preferred.

When all sources share the same compiler flags, we can do

oclint [options] <source0> [... <sourceN>] -- [compiler flags]

However, each source file may have different compiler flags. In this case, by reading from the **compilation database**, OCLint can recognize the list of source files for analysis, along with the compiler flags used for each time during the compilation phase. It can be considered as a condensed Makefile. So, in this case

oclint -p <br/> <br/> <br/> <br/> <br/>
<br/>source<br/>0> <source<br/>0> [... <sourceN>]

A more handy helper program that comes with OCLint is [oclint-json-compilation-database.](../manual/oclint-json-compilation-database.html) If you use OCLint to analyze projects, for most of the time, you will deal with oclint-json-compilation-database instead, and indirectly talk to oclint.

For people who work on a Mac with Xcode as IDE, you may find [Using OCLint with xcodebuild](../guide/xcodebuild.html) and *Using OCLint in Xcode <../guide/xcode.html>* documents are helpful.

We also provide guidances for people who use [CMake](../guide/cmake.html) and [make](../guide/bear.html) as their build system.

### **2.5.5 Understanding Report**

By applying OCLint against the above sample, with the default text reporter, the output is similar to this:

```
Processing: /path/to/sample.cpp.
OCLint Report
Summary: TotalFiles=1 FilesWithViolations=1 P1=0 P2=1 P3=1
/path/to/sample.cpp:4:9: collapsible if statements P3
/path/to/sample.cpp:9:17: dead code P2
[OCLint (http://oclint.org) v0.8]
```
Basically, the following information can be found in the report:

- Summary
	- total files
	- files with violations
	- number of priority 1 violations
	- number of priority 2 violations
	- number of priority 3 violations
- A list of violations
	- path to the source file
	- line number
	- column number
	- violated rule
	- priority
	- message (if any)
- Compiler diagnostics
	- compiler errors if any
- compiler warning if any
- clang static analyzer results when it is enabled
- OCLint information
	- website
	- release version

Read more about [picking up the right reporter.](../howto/selectreporters.html)

Next, more detail information can be found with comprehensive [manuals](../manual/index.html) and [user guides.](../guide/index.html) In addition, a few [how-to](../howto/index.html) [documents](../howto/index.html) can help speed things up a little bit in several aspects.

# <span id="page-12-0"></span>**2.6 Directions to Safe Use**

We are drafting this document by following the suggestions from [Andy Hunt's proposal.](http://blog.toolshed.com/2013/04/directions-for-safe-use.html)

There are many many cool features that we can provide. At the same time, there are restrictions that we currently don't have a solution but only workarounds. We, as contributors, would like to be honest about the flaws in our tool. We hope these directions to safe use could be beneficial for both OCLint users and contributors -

- Users can save time by avoiding falling into the same issues that has already trapped other users for a long time but currently no solution due to the constraints by the tool itself
- Contributors, on the other hand, can save efforts by avoiding spending time digging into different aspects but turn out to be the same issue. By saving the time, contributors can use the passion on experimenting new ideas, improving existing features, and fixing the true problems

Alright, let's go with a few -

- [No white spaces in file name and path](http://oclint.org/news/2013/03/10/no-space-in-file-name-and-path/)
	- The existence of white spaces can cause problem when use oclint-json-compilation-database and oclint-xcodebuild

We hope you'll enjoy OCLint, and can get benefits from using it. Look forward to your suggestions. Thank you.

# CHAPTER 3

## Manual

## <span id="page-14-1"></span><span id="page-14-0"></span>**3.1 oclint Manual**

When we invoke OCLint, it normally does rule loading, compilation, analysis, and report generation. The options allow us to change the behavior of each step to certain ways that meet our requirements.

See all supported options in OCLint 20.11 by typing oclint -help:

```
USAGE: oclint [subcommand] [options] <source0> [... <sourceN>]
OPTIONS:
Generic Options:
-help - Display available options (-help-hidden for more)
-help-list - Display list of available options (-help-list-hidden
˓→for more)
-version - Display the version of this program
OCLint options:
-R=<directory> - Add directory to rule loading path
-allow-duplicated-violations - Allow duplicated violations in the OCLint report
-disable-rule=<rule name> - Disable rules
-enable-clang-static-analyzer - Enable Clang Static Analyzer, and integrate results
˓→into OCLint report
-enable-global-analysis - Compile every source, and analyze across global
˓→contexts (depends on number of source files, could results in high memory load)
-extra-arg=<string> - Additional argument to append to the compiler command
˓→line
-extra-arg-before=<string> - Additional argument to prepend to the compiler
˓→command line
-list-enabled-rules - List enabled rules
-max-priority-1=<threshold> - The max allowed number of priority 1 violations
```
(continues on next page)

(continued from previous page)

```
-max-priority-2=<threshold> - The max allowed number of priority 2 violations-max-priority-3=<threshold> - The max allowed number of priority 3 violations
-no-analytics - Disable the anonymous analytics
-o=<path> - Write output to <path>
-p=<string> - Build path
-rc=<parameter>=<value> - Override the default behavior of rules
-report-type=<name> - Change output report type
-rule=<rule name> - Explicitly pick rules
-p <build-path> is used to read a compile command database.
For example, it can be a CMake build directory in which a file named
compile_commands.json exists (use -DCMAKE_EXPORT_COMPILE_COMMANDS=ON
CMake option to get this output). When no build path is specified,
a search for compile_commands.json will be attempted through all
parent paths of the first input file . See:
http://clang.llvm.org/docs/HowToSetupToolingForLLVM.html for an
example of setting up Clang Tooling on a source tree.
\leq source0 ... specify the paths of source files. These paths are
looked up in the compile command database. If the path of a file is
absolute, it needs to point into CMake's source tree. If the path is
relative, the current working directory needs to be in the CMake
source tree and the file must be in a subdirectory of the current
working directory. "./" prefixes in the relative files will be
automatically removed, but the rest of a relative path must be a
suffix of a path in the compile command database.
For more information, please visit http://oclint.org
```
## **3.1.1 Rule Loading Options**

- -R  $\leq$  directory> Rule loading path can be changed by using  $-R$  option. Multiple rule loading paths can be specified to load rules from more than one directories. By default, OCLint searches  $\frac{1}{2}$  (/path/to/bin/oclint)/. ./lib/oclint/rules for the dynamic libraries that contain rules.
- -disable-rule <rule name> This option gives the capability to deactivate rules by their names even though they are loaded into the system. This option can be chained multiple times to further narrow down.
- -rc <parameter>=<value> Certain rules have threshold to decide whether to emit violations. These thresholds can be changed by  $-rc$  option with a key-value pair.

More detail on changing the behavior in rules loading process during runtime can be found in [rule selection](../howto/selectrules.html) and [threshold customization](../howto/thresholds.html) pages.

## **3.1.2 Compilation Options**

For the sources that are being inspected, OCLint needs to know the compiler options for each of them. These options are the same arguments for actual compilers, like gcc or clang. There are two alternatives for passing the options to OCLint, namely specifying the compiler options directly to OCLint and using compilation database.

### **Giving Compiler Options**

Compiler options can be given directly to OCLint. It's quite straight forward, after all OCLint options and sources, append -- separator followed by all compiler options:

oclint [oclint options] <source0> [... <sourceN>] -- [compiler options]

For example, if we are compiling a file by the following clang command:

```
clang -x objective-c -arch armv7 -std=gnu99 -fobjc-arc -O0 -isysroot /Developer/SDKs/
˓→iPhoneOS6.0.sdk -g -I./Pods/Headers -c RPActivityIndicatorManager.m
```
(Wow, it's longer than expectation.)

Then when we analyze this code, our OCLint command will be:

```
oclint [oclint options] RPActivityIndicatorManager.m -- -x objective-c -arch armv7 -
˓→std=gnu99 -fobjc-arc -O0 -isysroot /Developer/SDKs/iPhoneOS6.0.sdk -g -I./Pods/
˓→Headers -c
```
### **Compilation Database**

-p <br/>showld-path> Choose the build directory in which a file named compile commands.json exists. When no build path is specified, a search for compile\_commands.json will be attempted through all parent paths of the first input file.

If no compiler options are given explicitly, OCLint requires this compilation database to understand specific build options for each source file. Currently it supports compile\_commands.json file. See [oclint-json-compilation](oclint-json-compilation-database.html)[database](oclint-json-compilation-database.html) for detail.

### **3.1.3 Sources Options**

We specify the path to all the source files we want to inspect. Multiple files can be analyzed with one invocation.

### **3.1.4 Report Options**

-o <path> Instead of piping output to console, -o will redirect the report to the <path> you specified.

-report-type <name> Change output report type, by default, plain text report is used

See [picking up the right reporter](../howto/selectreporters.html) for detail.

### **3.1.5 Exit Status Options**

-max-priority-1 <threshold> The max allowed number of priority 1 violations

-max-priority-2 <threshold> The max allowed number of priority 2 violations

-max-priority-3 <threshold> The max allowed number of priority 3 violations

This option helps continuous integration and other build systems. OCLint returns with one of the five exit codes below

- 0 SUCCESS
- 1 RULE\_NOT\_FOUND
- 2 REPORTER\_NOT\_FOUND
- 3 ERROR\_WHILE\_PROCESSING
- 4 ERROR\_WHILE\_REPORTING
- 5 VIOLATIONS\_EXCEED\_THRESHOLD
- 6 COMPILATION\_ERRORS

OCLint always return code zero for success execution with the number of violations under an acceptable range. Exit code other than zero means there are something wrong.

For example, when the compilation process fails, an exit code of 3 will be returned. It may means the compiler options have not been set correctly. When the source code has errors, the exit code will be 6.

When the number of violations in any of the priorities is larger than the maximum tolerance, OCL int returns with an exit status code of 5. By default, less than 20 priority 3 violations are allowed, 10 violations is maximum for priority 2, and no priority 1 violation can be tolerated. Too many violations result in bad code quality, if that happens, OCLint intends to fail the build system.

## **3.1.6 Global Analysis Options**

### -enable-global-analysis enable OCLint global analysis

With global analysis enabled, entire context of all given source code files is hold in the memory, and is available to the current analyzing file. This enables metrics calculation and other analyses that require cross-reference of the other files in the same project, which improves the accuracy of the analysis. However, global analysis results in high memory load, and may end up with long analysis duration, so it's designed for powerful machines and is enabled only by users' intents.

## **3.1.7 Clang Static Analyzer Options**

### -enable-clang-static-analyzer enable Clang Static Analyzer

When Clang Static Analyzer is enabled, OCLint will invoke it under the hook along with the process, collect its results, and emit them with the reporter. Notice that, by invoking Clang Static Analyzer, it will significantly increase the total analysis time.

## **3.1.8 Debug Options**

-debug invoke OCLint in debug mode.

If OCLint is built in the debug model, -debug outputs deeper message from OCLint invocation. It prints messages that can help understand the overall progress of OCLint analysis.

Note: Please aware that this is only available when OCLint is built with debug flag on.

## **3.1.9 Other Options**

-no-analytics Disable the anonymous analytics.

-version Show version information about OCLint, LLVM and some environment variables.

## <span id="page-18-0"></span>**3.2 oclint-json-compilation-database Manual**

oclint-json-compilation-database is a helper program that eases running OCLint against a set of source code files. Instead of specifying compiler flags for each file when oclint is invoked, these compiler flags could be collected and persistently saved to compile commands. json file in JSON Compilation Database format.

### See also:

Please read [JSON Compilation Database Format Specification](http://clang.llvm.org/docs/JSONCompilationDatabase.html) for detail.

oclint-json-compilation-database can fetch necessary information from compile\_commands.json and kick off oclint with these compiler flags under the hook for code analysis. See the usage by typing oclint-json-complication-database -help:

```
usage: oclint-json-compilation-database [-h] [-v] [-debug] [-i INCLUDES]
                                      [-e EXCLUDES]
                                      [oclint_args [oclint_args ...]]
OCLint for JSON Compilation Database (compile_commands.json)
positional arguments:
 oclint_args arguments that are passed to OCLint invocation
optional arguments:
 -h, --help show this help message and exit
 -v show invocation command with arguments
 -debug, --debug invoke OCLint in debug mode
 -i INCLUDES, -include INCLUDES, --include INCLUDES
                      extract files matching pattern
 -e EXCLUDES, -exclude EXCLUDES, --exclude EXCLUDES
                      remove files matching pattern
```
## **3.2.1 Filter Options**

- -i INCLUDES, -include INCLUDES, –include INCLUDES Extract files matching pattern from compile\_commands.json or prior matching result
- -e EXCLUDES, -exclude EXCLUDES, –exclude EXCLUDES Remove files matching pattern from compile\_commands.json or prior matching result

Sometimes, we may be interested in only a subset of entire codebase defined in compile\_commands.json, and just want to inspect these sources. To do that, we can use filter options to get this subset. Since oclint-json-compilation-database is written in Python, so the matching pattern needs to follow [Python](http://docs.python.org/2/library/re.html#re-syntax) [regular expression syntax.](http://docs.python.org/2/library/re.html#re-syntax) In addition, multiple filters can be chained to get the file set we need for analysis.

For example, if files like Debug.m, Port.m along with all tests files (saved under Test folder) need to be filtered out, try the following command or something similar:

oclint-json-compilation-database -e Debug.m -e Port.m -e Test

## **3.2.2 OCLint Options**

Remember there are [many options](oclint.html) that we can use to change the behavior of OCLint itself? Sure, and we can also ask oclint-json-compilation-database to pass through these options when it invokes oclint under the hook.

Since all compiler options are defined in compile commands.json file, we don't need to tell oclint about them this time. But by following the same idea, now, the OCLint options can be given to oclint-json-compilation-database by appending -- separator followed by all OCLint options:

oclint-json-compilation-database [<filter0> ... <filterN>] -- [oclint options]

## **3.2.3 Debug Options**

-v show invocation command with arguments

-debug invoke OCLint in debug mode

oclint-json-compilation-database generates oclint command with corresponding options based on our settings of all filters and OCLint options, and eventually call oclint for us. Debug option -v outputs the final oclint invocation command, it's helpful for debugging purposes, because if we run the generated oclint command directly in the console, we will get the identical result same as using oclint-json-compilation-database.

More than that, if OCLint is built in the debug model,  $-\text{delay}$  outputs deeper message from OCLint invocation. It prints messages that can help understand the overall progress of OCLint analysis. Please aware that this is only available when OCLint is built with debug flag on.

## <span id="page-19-0"></span>**3.3 oclint-xcodebuild Manual**

For developers who use Xcode, oclint-xcodebuild is a helpful program that extracts adequate compiler options from xcodebuild execution log, converts them into JSON Compilation Database format, and save it into compile\_commands.json file.

### See also:

Read Apple's official [xcodebuild Manual Page](https://developer.apple.com/library/mac/#documentation/Darwin/Reference/ManPages/man1/xcodebuild.1.html) from Mac Developer Library. To understand how oclint-xcodebuild can be applied in your workflow, please move onto [Using OCLint with xcodebuild](../guide/xcodebuild.html) document.

Please also consider using [xcpretty.](https://github.com/supermarin/xcpretty)

## **3.3.1 Running oclint-xcodebuild**

If a xcodebuild.log file is at the current working directory. Simply run

oclint-xcodebuild

In case the xcodebuild log is stored in a file with name other than  $x \circ \text{odebuild.} log$ , append the path to the log file like

oclint-xcodebuild </path/to/xcodebuild/log>

When certain files are compiled by Xcode but we want to exclude them from the compilation database, we could filter them out by

oclint-xcodebuild -e <exclude\_pattern\_regex> </path/to/xcodebuild/log>

The compile\_commands.json will be generated to the current working directory.

oclint-xcodebuild -o </path/to/output/compile/commands/json> </path/to/xcodebuild/log>

In addition, this will redirect the JSON Compilation Database output to the path specified.

Warning: It's highly recommended to avoid having spaces in your file name or file path. It's a good practice. Meanwhile, even though oclint itself supports spaces in path, oclint-json-compilation-database and oclint-xcodebuild still have issues handling spaces in path.

Note: oclint-xcodebuild is still an experimental project. The success of it depends on various things, e.g. macOS version, the Xcode version and project settings. However, since developers who use Xcode are familiar with Apple's manner of supporting only the latest version and one previous version, so oclint-xcodebuild tries to follow this convention. Your feedback is warmly welcome to help improve this helper program.

# CHAPTER 4

# User Guide

## <span id="page-22-1"></span><span id="page-22-0"></span>**4.1 Using OCLint with CMake**

This document shows how to apply OCLint to the projects which use CMake as build system.

### **4.1.1 Prerequisite**

- [CMake](http://www.cmake.org/)
- [oclint Manual](../manual/oclint.html)
- [oclint-json-compilation-database Manual](../manual/oclint-json-compilation-database.html)

### **4.1.2 Background**

CMake is able to generate JSON Compilation Database file compile\_commands.json with no hassle at all. If a project uses CMake as its build system, then applying OCLint is a quite easy task.

### **4.1.3 Generating compile\_commands.json**

Simply add -DCMAKE\_EXPORT\_COMPILE\_COMMANDS=ON to the existing cmake command, like

cmake -DCMAKE\_EXPORT\_COMPILE\_COMMANDS=ON path/to/source-root

As a result, the compile\_commands. json file is generated in the CMake build folder.

That's it!

### **4.1.4 Using compile\_commands.json**

We can leave the compile\_commands.json file here in the build directory, and use -p option to [specify this file](../manual/oclint.html#compilation-database) for oclint.

But in order to use oclint-json-compilation-database, it's required to copy or link this file to our source directory, for example:

• copy the file

cp `pwd`/compile\_commands.json /path/to/source-root

• link the file

```
ln -s `pwd`/compile_commands.json /path/to/source-root
```
## **4.1.5 Running OCLint**

Now we can use oclint by

oclint -p <br/> <br/> <br/> <br/>source0> [... <sourceN>]

build path is the path to the folder that contains compile\_commands.json.

In addition, we can use oclint-json-compilation-database for code analysis. In this case, simply enter

```
oclint-json-compilation-database
```
For advanced usage, detail instructions can be found in [oclint](../manual/oclint.html) and [oclint-json-compilation-database](../manual/oclint-json-compilation-database.html) manuals respectively.

## <span id="page-23-0"></span>**4.2 Using OCLint with Bear**

This document shows how to apply OCLint to the projects which use [Make](http://en.wikipedia.org/wiki/Make_(software)) and other build systems in unix-like operating systems.

### **4.2.1 Prerequisite**

- [Bear](https://github.com/rizsotto/Bear)
- man make
- [oclint Manual](../manual/oclint.html)
- [oclint-json-compilation-database Manual](../manual/oclint-json-compilation-database.html)

### **4.2.2 Background**

Bear is a very handy tool to generate compilation database during the build process. Bear is a very important supplement especially for those who don't use CMake as build system. Bear can be applied in a wider circumstances, because it injects into the build process, and intercepts the exec calls to understand the compilation details.

### **4.2.3 Generating compile\_commands.json**

By following the instructions on [Bear README,](https://github.com/rizsotto/Bear/blob/master/README.md) we could have bear ready to use.

For example, if want to generate the compile\_command. json for a project using make, we can easily use bear by

```
$ /path/to/bear make
```
### **4.2.4 What's Next**

The rest of the process is as same as those who use CMake. Please refer to the [other document.](cmake.html#using-compile-commands-json)

# <span id="page-24-0"></span>**4.3 Using OCLint with xcodebuild**

This document goes through the happy path of using OCLint to analyze the code quality of a Xcode project with xcodebuild.

#### See also:

If you use Facebook's [xctool](https://github.com/facebook/xctool) to build your Xcode projects, please use the [json-compilation-database](xctool.html) reporter to make things much easier. We highly recommend you start to use xctool as a replacement for xcodebuild.

In addition, please also consider using [xcpretty](https://github.com/supermarin/xcpretty) if you use xcodebuild.

### **4.3.1 Prerequisite**

- [oclint Manual](../manual/oclint.html)
- [oclint-json-compilation-database Manual](../manual/oclint-json-compilation-database.html)
- [oclint-xcodebuild Manual](../manual/oclint-xcodebuild.html)
- Apple's official [xcodebuild Manual Page](https://developer.apple.com/library/mac/#documentation/Darwin/Reference/ManPages/man1/xcodebuild.1.html)

### **4.3.2 Background**

OCLint recognizes a file called compile\_commands.json to figure out the compiler options for parsing each file. For Xcode users, since all these compiler options are implicitly configured in Xcode build settings, we can see what actually happens when we invoke xcodebuild in terminal. Our approach is to capture the log of xcodebuild output, use oclint-xcodebuild to extract the adequate compiler options, convert them into JSON Compilation Database format, and save it into compile\_commands.json file. Then we can use oclint-json-compilation-database to run analysis.

## **4.3.3 Running xcodebuild**

Running xcodebuild is a quite simple task to some people by figuring out the correct options for xcodebuild. However, some people may feel it's not intuitive, so be patient, and take your time. You may find many online tutorials and blog posts that may help.

Basically, let's say we have a DemoProject, to know all the options we have, enter xcodebuild -list:

```
$ xcodebuild -list
Information about project "DemoProject":
   Targets:
       DemoProject
       DemoProjectTests
   Build Configurations:
       Debug
       Release
   If no build configuration is specified and -scheme is not passed then "Release"
˓→is used.
   Schemes:
       DemoProject
```
We can map these options back to the Xcode GUI:

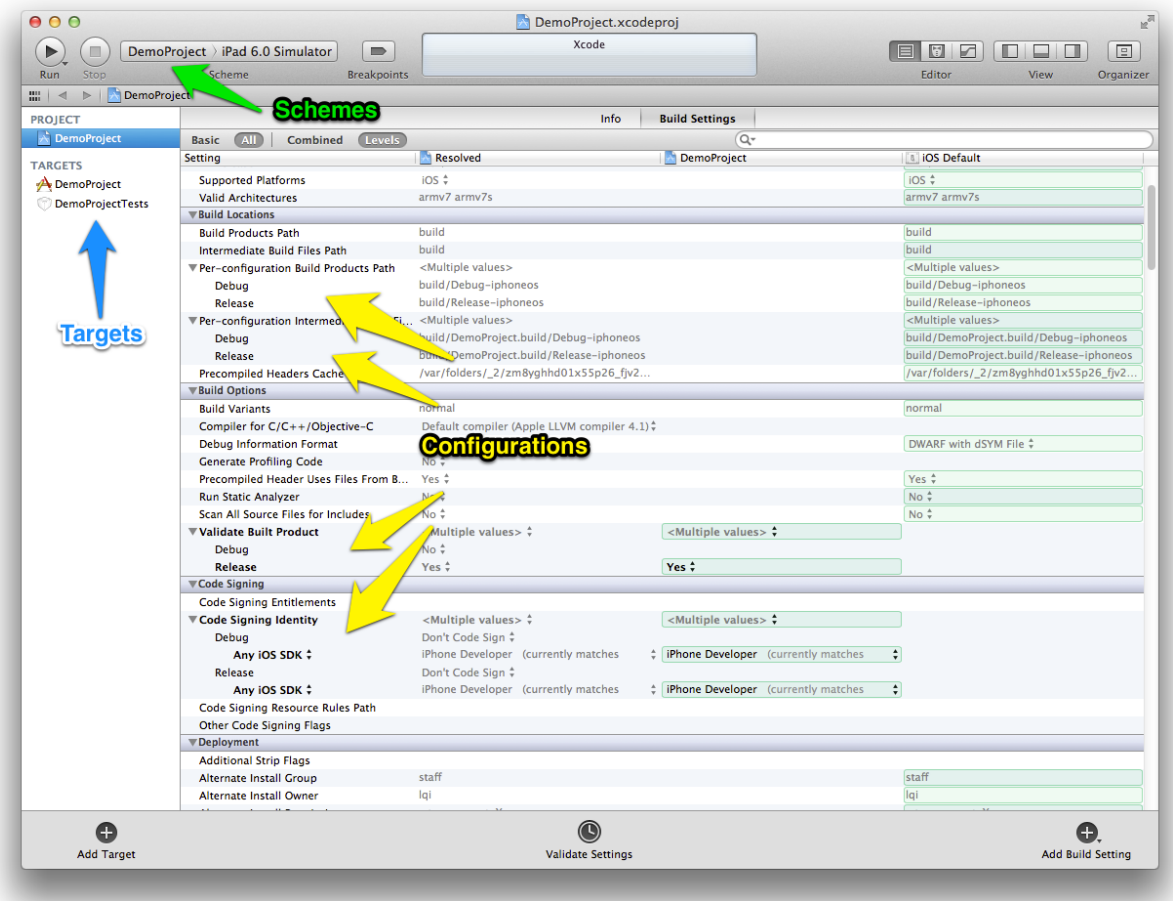

Based on our choices in Xcode, we can set the corresponding options for xcodebuild. For instance, we can build our DemoProject project with

xcodebuild -target DemoProject -configuration Debug -scheme DemoProject

We should see detail xcodebuild invocations with  $a \star\star$  BUILD SUCCEEDED  $\star\star$  in the end. Great!

There are more options for xcodebuild, like workspace, arch, sdk, etc, we can apply them when necessary.

### **4.3.4 Capturing Output**

We need to save the xcodebuild output to a log file, by convention, name it xcodebuild.log. We can use xcodebuild <options> | tee xcodebuild.log to pipe every line of the output to xcodebuild.log file.

### **4.3.5 Running oclint-xcodebuild**

By running oclint-xcodebuild in the project root folder, a compile\_command.json file should be generated.

### **4.3.6 Running oclint-json-compilation-database**

Excellent! Last step, we can kick off code analysis by oclint-json-compilation-database. We can filter the JSON compilation database, and analyze on the files we are interested. We can also change the OCLint behaviors to meet our specific requirements.

### **4.3.7 Discussions**

### **Clean Build**

If a source file has been built by xcodebuild, and it's not been modified since last build, then it might not be compiled again when you invoke xcodebuild the second time. In other words, if it happens, this file won't be shown in the log. So we won't see it in the compile\_commands. json. To avoid that, use clean build by removing all build products and intermediate files from the build directory.

However, cleaning and building the entire project takes longer time, especially for those big projects. In this case, if file structure hasn't been changed, and build settings haven't been modified, then it's okay to keep the existing xcodebuild.log and compile\_commands.json to save time.

If the xcodebuild build can be guaranteed to be successful with the options specified, then we could also use -dry-run option to *build* the project without actually running the commands, so that we can still capture the xcodebuild log but with reduced time.

### **Save to Repository**

compile\_commands.json is platform sensitive. Whenever the environment has been changed, for example, upgrading Mac OS, upgrading Xcode version, switch to another SDK, and so on, please remove the existing xcodebuild.log and compile\_commands.json, capture xcodebuild log again with the updated options, and re-generate new compile\_commands.json.

Checking compile\_commands.json into source code repository is not necessary. Instead, always generate a new compile\_commands.json when anything changes.

However, we could write the entire process into a bash script, and check in this script. So that, all developers who work on the project can run this script and generate the compile\_commands.json file that works best for his or her local environment.

### See also:

You might also be interested in [using OCLint in Xcode.](xcode.html)

## <span id="page-27-0"></span>**4.4 Using OCLint with xctool**

This document goes through the happy path of using OCLint to analyze the code quality of a Xcode project with xctool.

### **4.4.1 Prerequisite**

- [oclint Manual](../manual/oclint.html)
- [oclint-json-compilation-database Manual](../manual/oclint-json-compilation-database.html)
- [xctool README](https://github.com/facebook/xctool/blob/master/README.md)

### **4.4.2 Background**

xctool is a drop-in replacement for Apple's xcodebuild. It makes building Xcode projects much easier. It eases continuous integration in many ways as well. xctool supports generating the report in JSON Compilation Database format, which can be used by OCLint to understand all the compiler flags in order to analyze the code.

### **4.4.3 Running xctool with json-compilation-database Reporter**

Running xctool is quite straight forward. For example, the command below will build the project and generate the compile\_commands.json file under the current folder.

```
path/to/xctool.sh \
  -project YourProject.xcodeproj \
  -scheme YourScheme \
  -reporter json-compilation-database:compile_commands.json \
  build
```
xctool also supports an .xctool-args file to preserve the command arguments, like workspace, scheme, configuration, etc. If we have .xctool-args ready, then we could simply run

xctool -reporter json-compilation-database:compile\_commands.json build

to get the compile\_commands.json file.

We can use  $xctool$  clean to clean the build in order to have a full list of all compiling files the next time we call xctool build.

### **4.4.4 Running oclint-json-compilation-database**

Now, by having the compile\_commands.json file, we can run the code analysis by simply call

oclint-json-compilation-database

Or with your customizations.

#### See also:

With the great help from  $xctool$ , you could even [show OCLint warnings in Xcode.](xcode.html)

## <span id="page-28-0"></span>**4.5 Using OCLint with xcpretty**

This document goes through using xcpretty inside OCLint's workflow for analyzing the code quality for a Xcode project.

### **4.5.1 Prerequisite**

- [oclint Manual](../manual/oclint.html)
- [oclint-json-compilation-database Manual](../manual/oclint-json-compilation-database.html)
- [xcpretty README](https://github.com/supermarin/xcpretty/blob/master/README.md)

### **4.5.2 Generating json-compilation-database with xcpretty**

Running xcpretty is quite straight forward. For example, the command below will build the project and generate the compile\_commands.json file under the current folder.

xcodebuild [flags] | xcpretty -r json-compilation-database -o compile\_commands.json

If you want to preserve the raw xcodebuild output, then you can do

```
xcodebuild [flags] | tee xcodebuild.log | xcpretty -r json-compilation-database -o
˓→compile_commands.json
```
### **4.5.3 Running oclint-json-compilation-database**

Now, by having the compile\_commands.json file, we can run the code analysis by simply call

oclint-json-compilation-database

Or with your customizations.

# <span id="page-28-1"></span>**4.6 Using OCLint in Xcode**

This document shows one solution of using OCLint to analyze the code quality of a Xcode project.

### **4.6.1 Prerequisite**

- [oclint-xcodebuild Manual](../manual/oclint-xcodebuild.html)
- Apple's official [xcodebuild Manual Page](https://developer.apple.com/library/mac/#documentation/Darwin/Reference/ManPages/man1/xcodebuild.1.html)
- [Using OCLint with xcodebuild](xcodebuild.html)

or

• [Using OCLint with xctool](xctool.html)

or

• [Using OCLint with xcpretty](xcpretty.html)

## **4.6.2 Background**

This idea was originally posted in [this blog.](http://gavrix.wordpress.com/2013/02/28/integrating-oclint-in-xcode/) We hope to share it with more developers, and hope to motivate more ideas.

## **4.6.3 Setting up Target**

• Add a new target in the project, and choose Aggregate as the template.

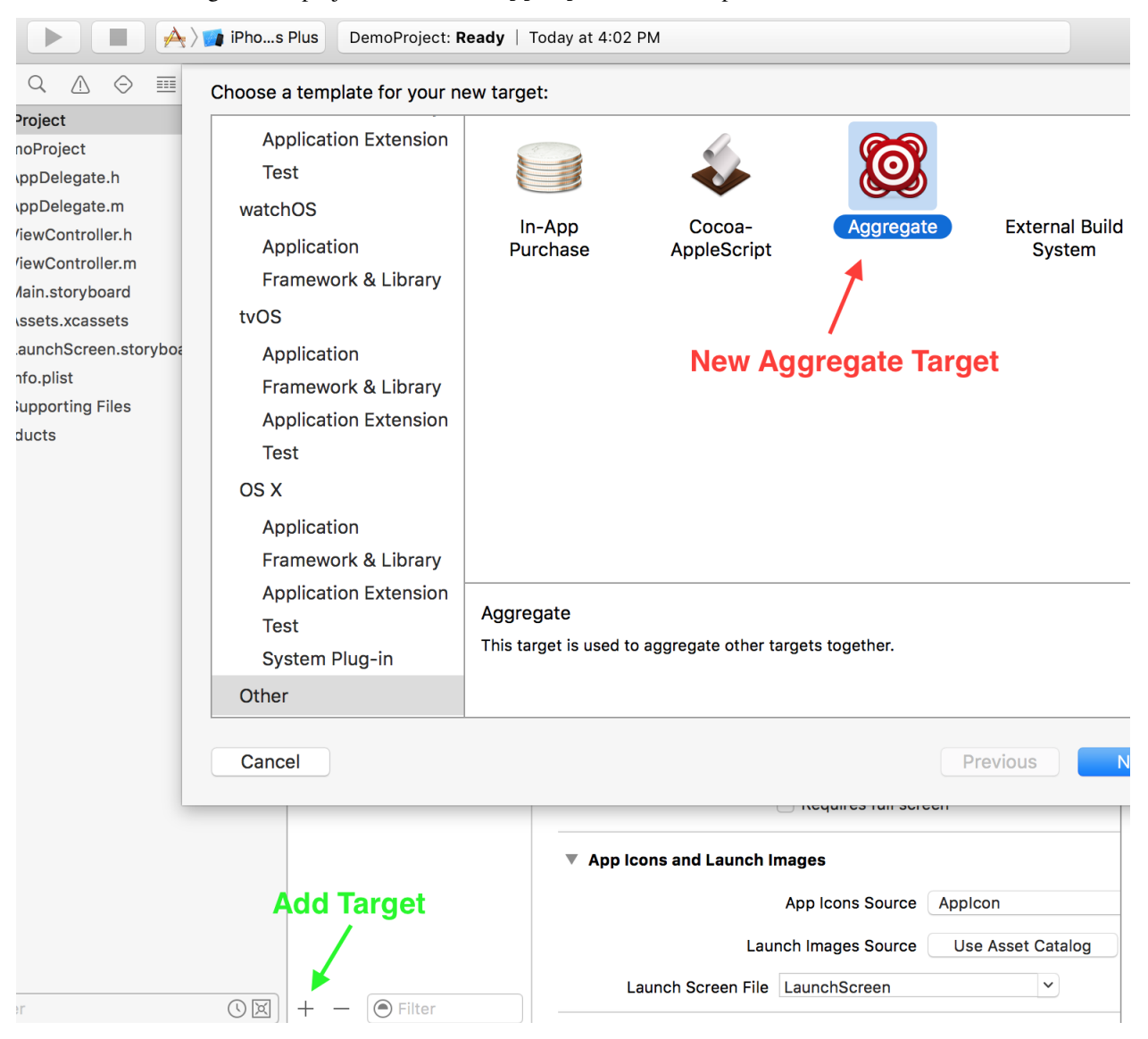

• Name the new target, here we simply call it "OCLint", you could have more than one targets that focus on different aspects of the code analysis.

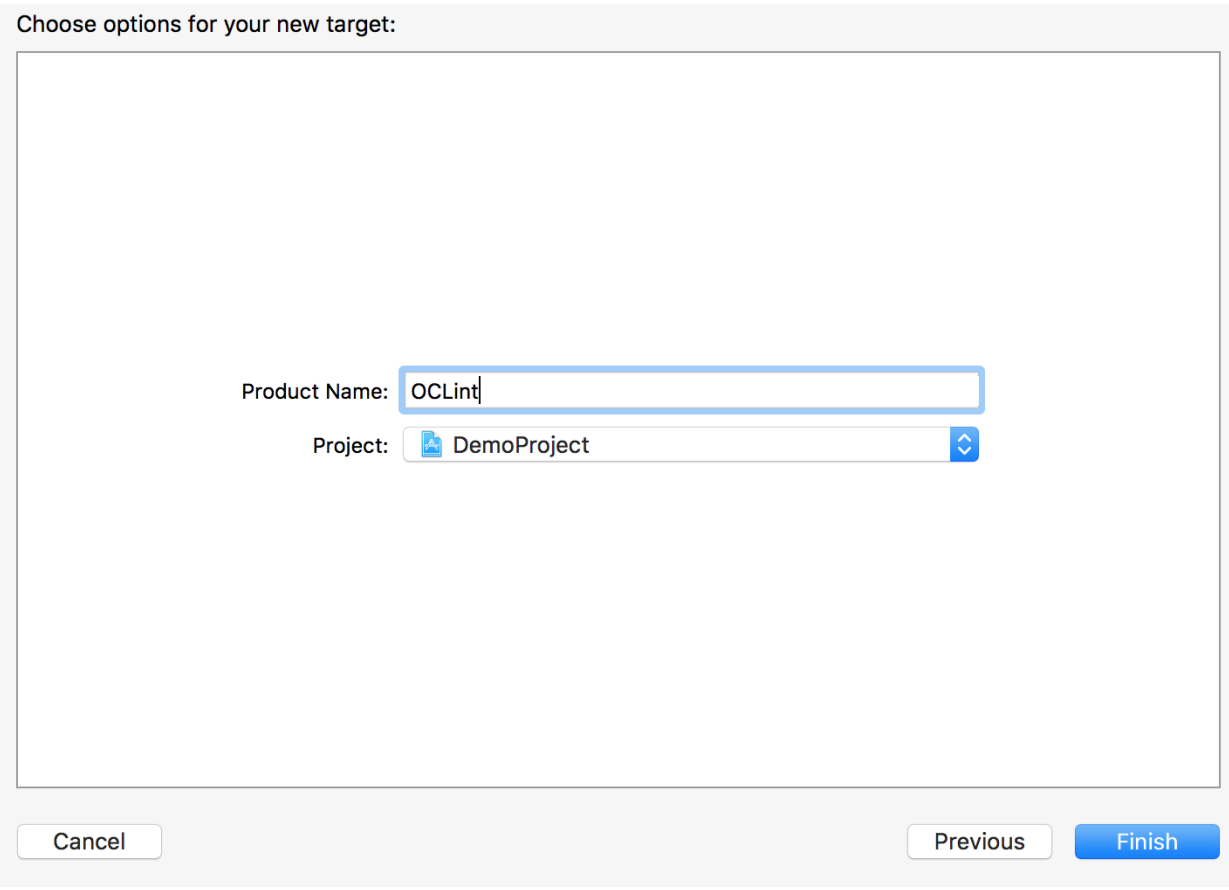

• Add a new build phase in the target we just created. Choose Add Run Script for the phase type.

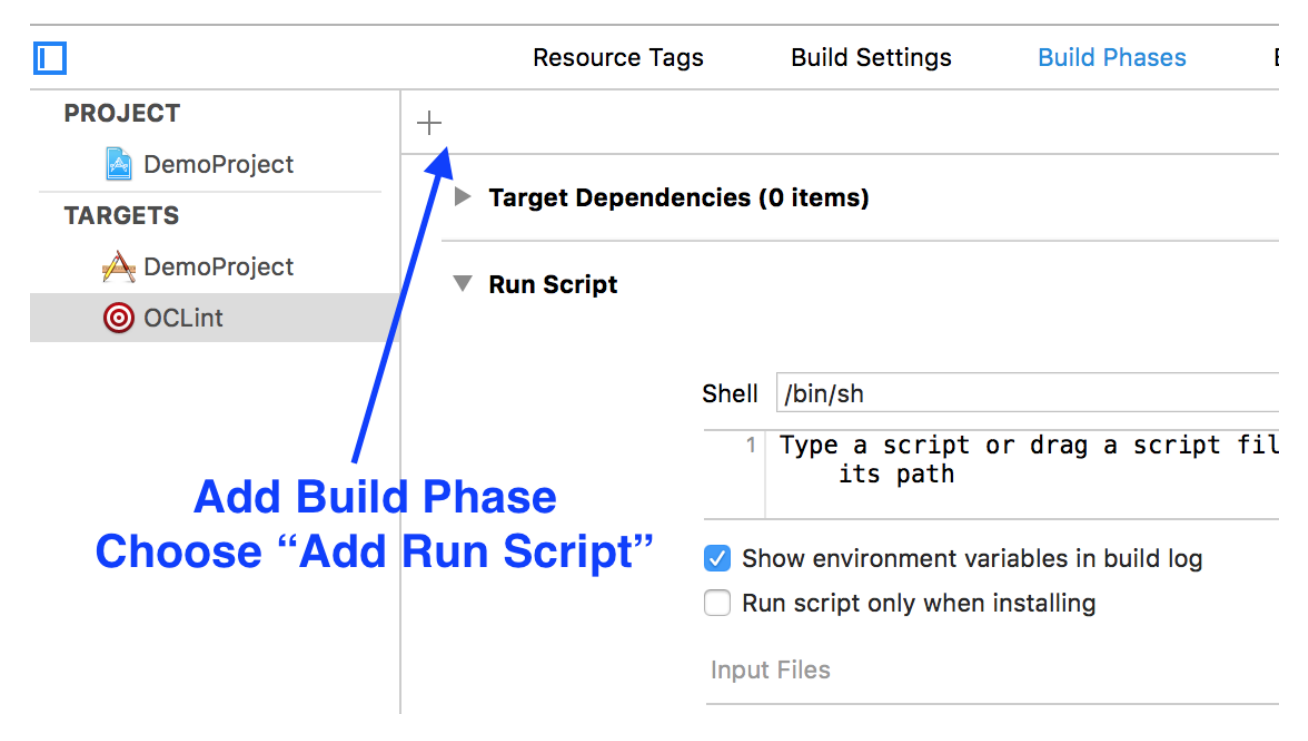

• In the script editor, we could enter the script which does the real work. We can also modify the script from this

very [generic version](https://gist.github.com/gavrix/5054182) and [its folks.](https://gist.github.com/gavrix/5054182/forks) We may need to change the xcodebuild options to use a particular scheme or target. In addition, based on the [discussions](xcodebuild.html#discussions) we had, we can decide whether to use clean and dry run features.

- For xctool users, the script can be largely simplified to something like [this.](https://gist.github.com/lqi/5705477)
- For xcpretty users, the script is also much simplier, check it out from [this gist.](https://gist.github.com/ryuichis/755e6297aec13c900cdf)

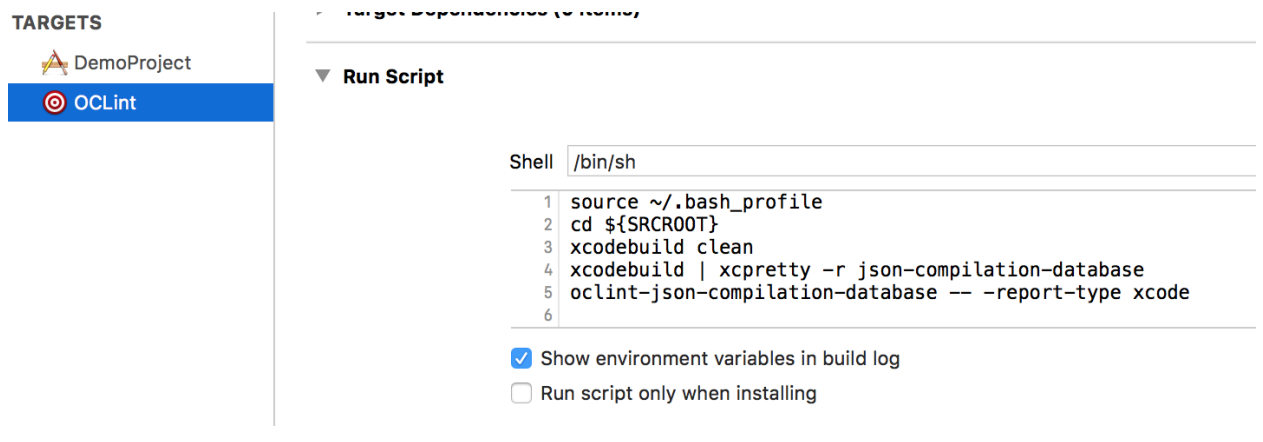

### **4.6.4 Running Analysis**

• Choose the correct build scheme, here we choose OCLint.

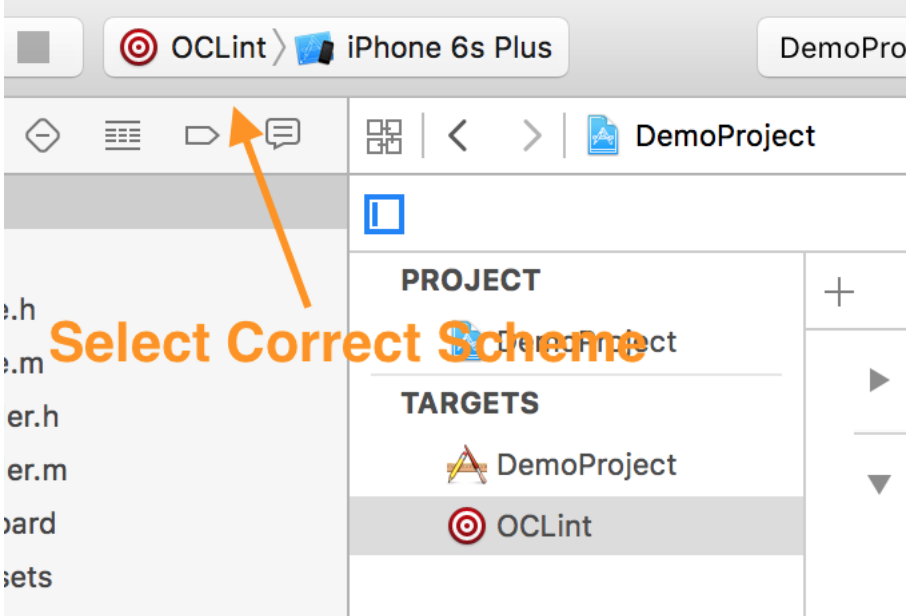

- Click to build, or use the shortcut Command+B.
- When the progress bar scrolls to the very right, the analysis is done, then we can check out the analysis results same as compile warnings.

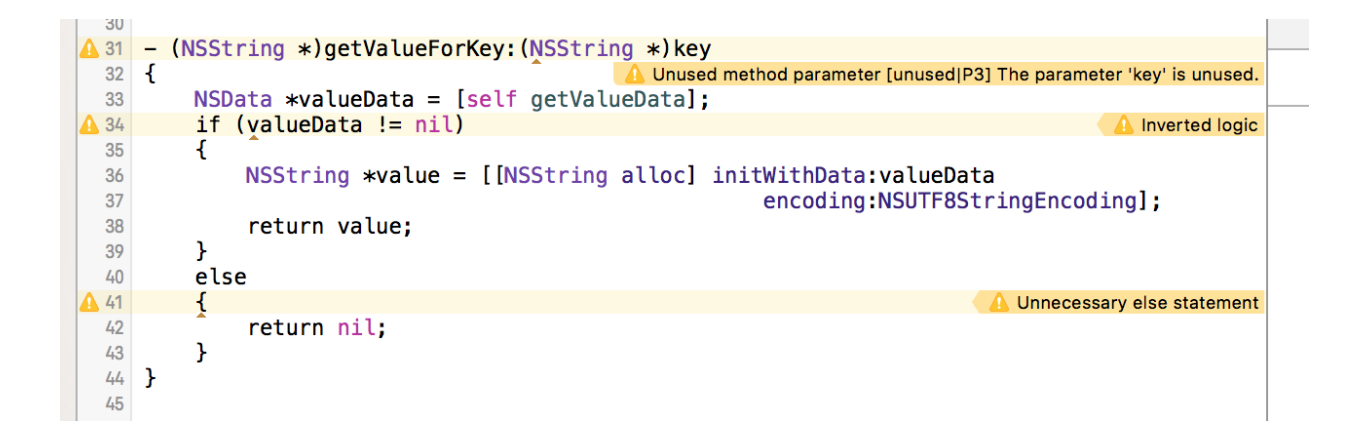

# <span id="page-32-0"></span>**4.7 Using OCLint with Travis CI**

## **4.7.1 Objective-C/Xcode**

The script you have for [running OCLint for Xcode](xcodebuild.html) can be reused here.

```
language: objective-c
osx_image: xcode7.2
before_install:
- brew cask uninstall oclint
- brew tap oclint/formulae
- brew install oclint
script:
  - xcodebuild | tee xcodebuild.log
  - oclint-xcodebuild
  - oclint-json-compilation-database
```
An example can be found at this [github repository.](https://github.com/ryuichis/oclint-objc-travis-ci-examples)

## **4.7.2 C++/CMake**

OCLint is pre-installed on macOS images, however, not on linux images, so we provide a script to automate the installation and set it up for you. Feel free to review the [contents of the script](https://raw.githubusercontent.com/ryuichis/oclint-cpp-travis-ci-examples/master/oclint-ci-install.sh) before using it.

```
os:
- linux
- osx
language: cpp
sudo: required
dist: trusty
osx_image: xcode7.2
before_install:
- if [ $TRAVIS_OS_NAME == osx ]; then brew update && brew install cmake; fi
- if [ $TRAVIS OS NAME == linux ]; then eval "$(curl -sL https://raw.
˓→githubusercontent.com/ryuichis/oclint-cpp-travis-ci-examples/master/oclint-ci-
˓→install.sh)"; fi
script:
  - mkdir build
  - cd build
```
(continues on next page)

(continued from previous page)

```
- cmake -DCMAKE_EXPORT_COMPILE_COMMANDS=ON ..
- cd ..
- cp build/compile_commands.json .
- oclint-json-compilation-database
```
An example can be found at this [github repository.](https://github.com/ryuichis/oclint-cpp-travis-ci-examples)

# <span id="page-33-0"></span>**4.8 Using OCLint with Jenkins CI**

This document shows how to integrate OCLint into Jenkins CI, and render the graphic report by the cooperation between Jenkins' PMD Plugin and OCLint's PMD reporter.

### **4.8.1 Prerequisite**

- [Jenkins CI](http://jenkins-ci.org/)
- [PMD Plugin for Jenkins CI](https://wiki.jenkins-ci.org/display/JENKINS/PMD+Plugin)
- Knowing how to configure Jenkins to run [continuous integration](http://martinfowler.com/articles/continuousIntegration.html) for the project
- Knowing how to generate compile\_commands.json for the project
	- Read other guides in this chapter for references
- [oclint Manual](../manual/oclint.html)
- [oclint-json-compilation-database Manual](../manual/oclint-json-compilation-database.html)

### **4.8.2 Background**

From the very beginning of OCLint project, we have always taken continuous integration into serious consideration. OCLint facilitates this process a lot. It generates the certain type of report as artifact, and it fails your build if any level of violations exceeds the threshold.

In order to utilize the Jenkins CI, we have introduced the PMD reporter that converts the analysis results into the format very close to PMD reports, so that the PMD plugin inside Jenkins can easily picks up this output, categorizes and renders graphic reports for us.

The idea was originally developed by Stephan Esch in his [blog post](http://maplesteve.com/2013/03/10/jenkins-pmd-analysis-for-objective-c-with-oclint) along with his contribution of writing PMDReporter for us.

## **4.8.3 Setting up Project**

• Create a new free-style project

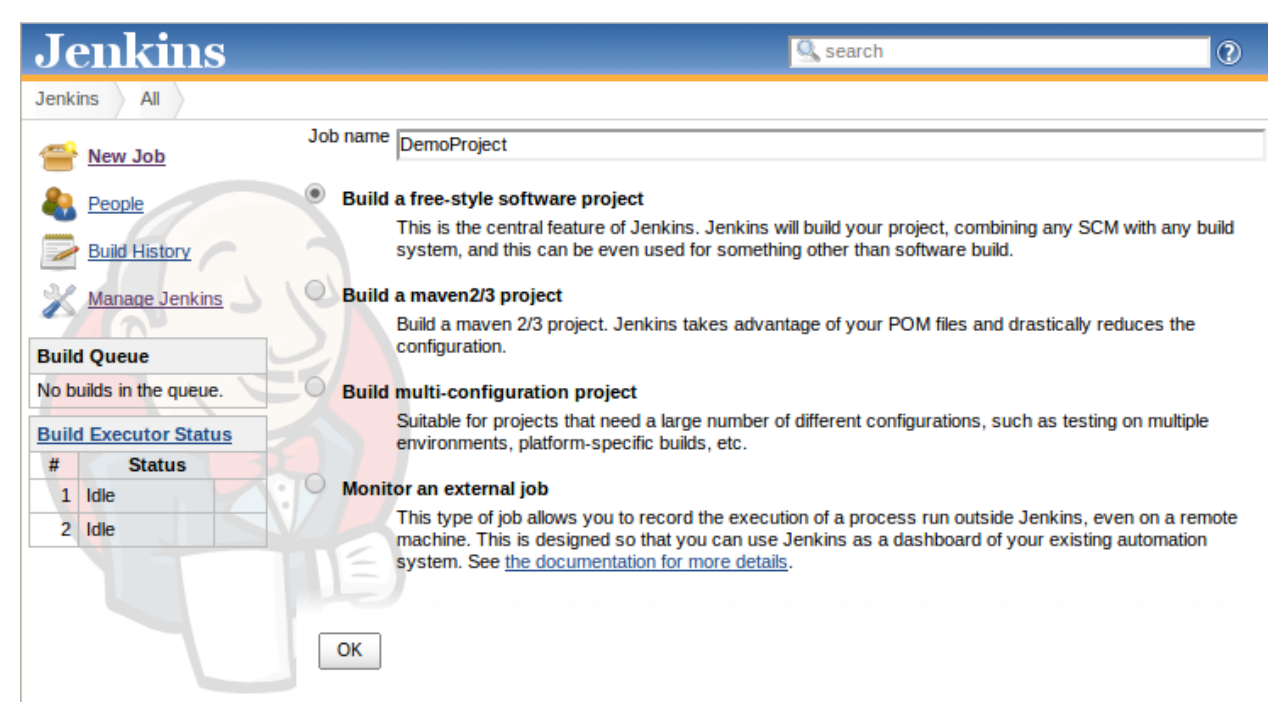

• Set up adequate steps for continuously building the project

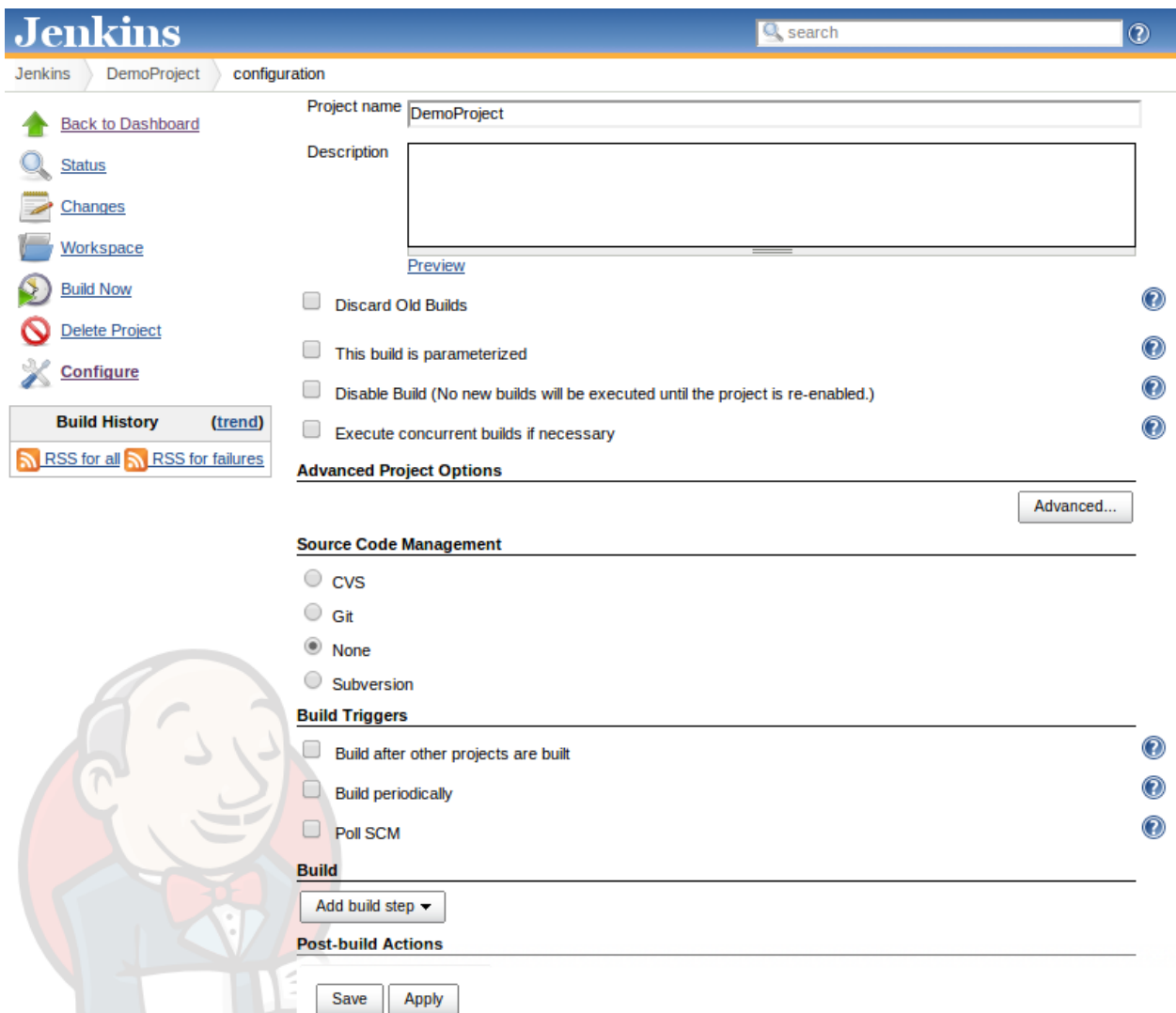

## **4.8.4 Configuring OCLint and PMD Plugin**

• Add a new build step as an execute shell

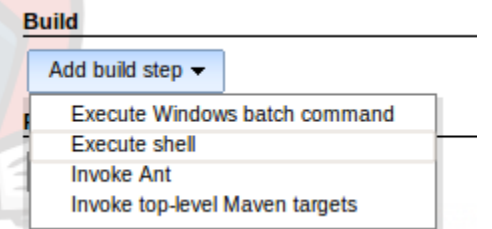

- Set up command used for OCLint analysis
	- In addition to the script shown in the following screenshot, we may also need to write the compile\_commands.json generation commands in advance.
	- In some cases, oclint binary suits better than oclint-json-compilation-database
Delete

- We need to set the report type to pmd
- Give a name to the output artifact, we will need this file in the following step

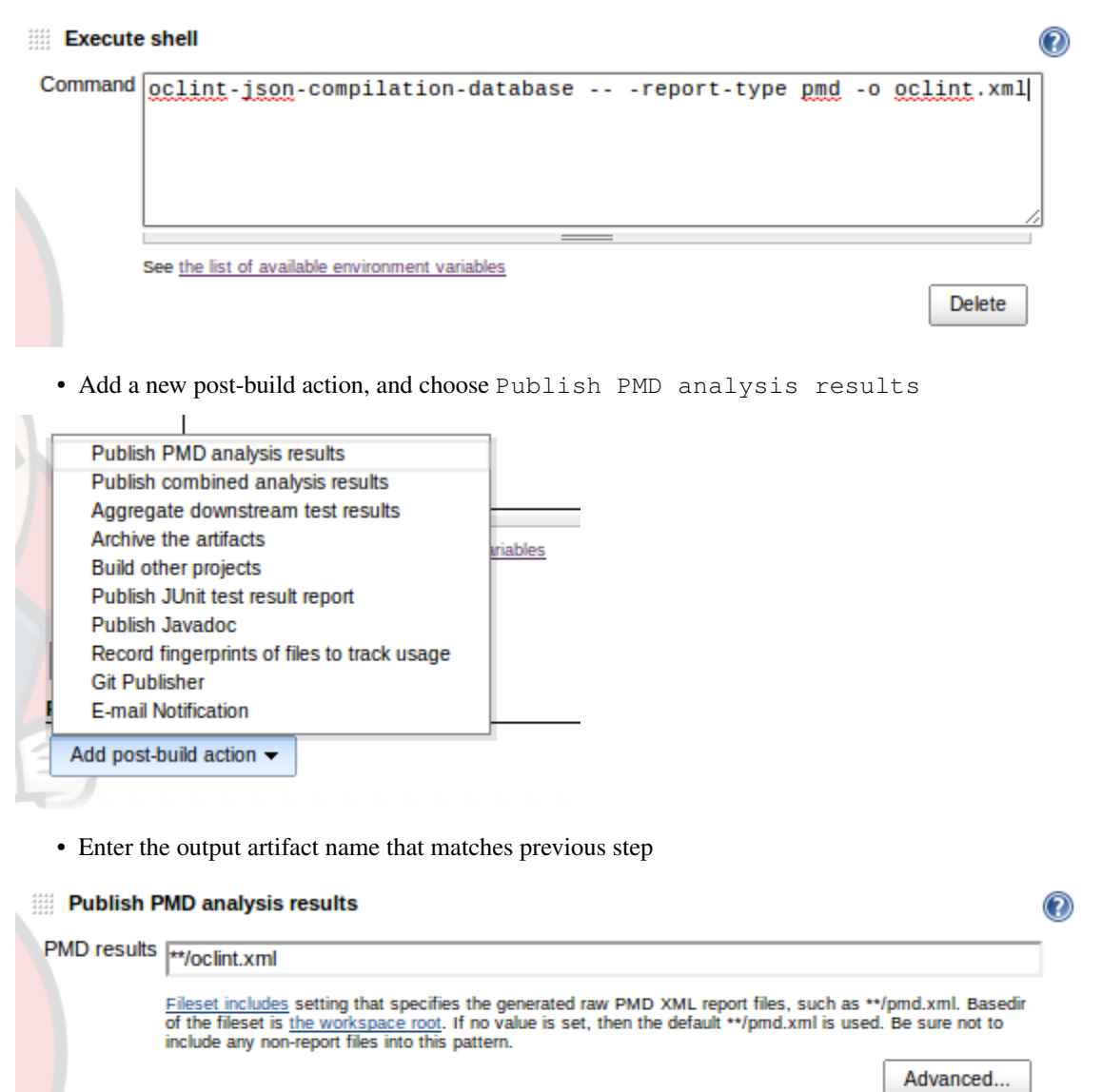

### **4.8.5 Running Analysis**

Same as running regular Jenkins build, it might be triggered by time, by pinging the source control management, and manually. you can see the build history and current build progress.

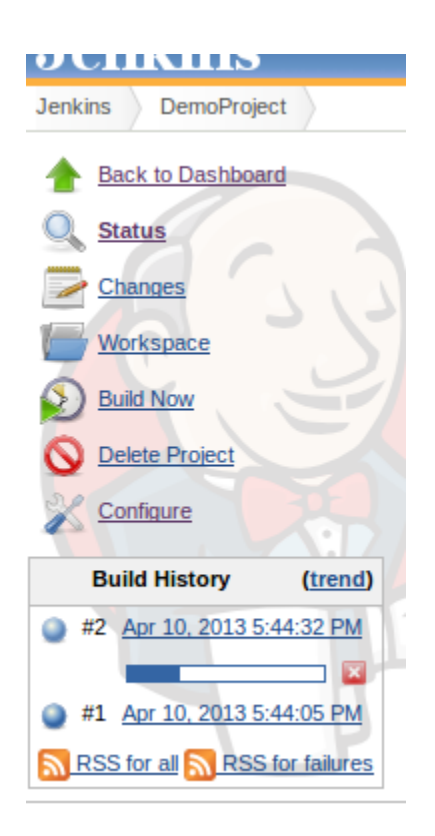

### **4.8.6 Monitoring Results**

When the build finishes successfully, we now can go into that build. On the left sidebar, click PMD Warnings to see the report. Following is a screenshot of sorting the results by the type of the rules.

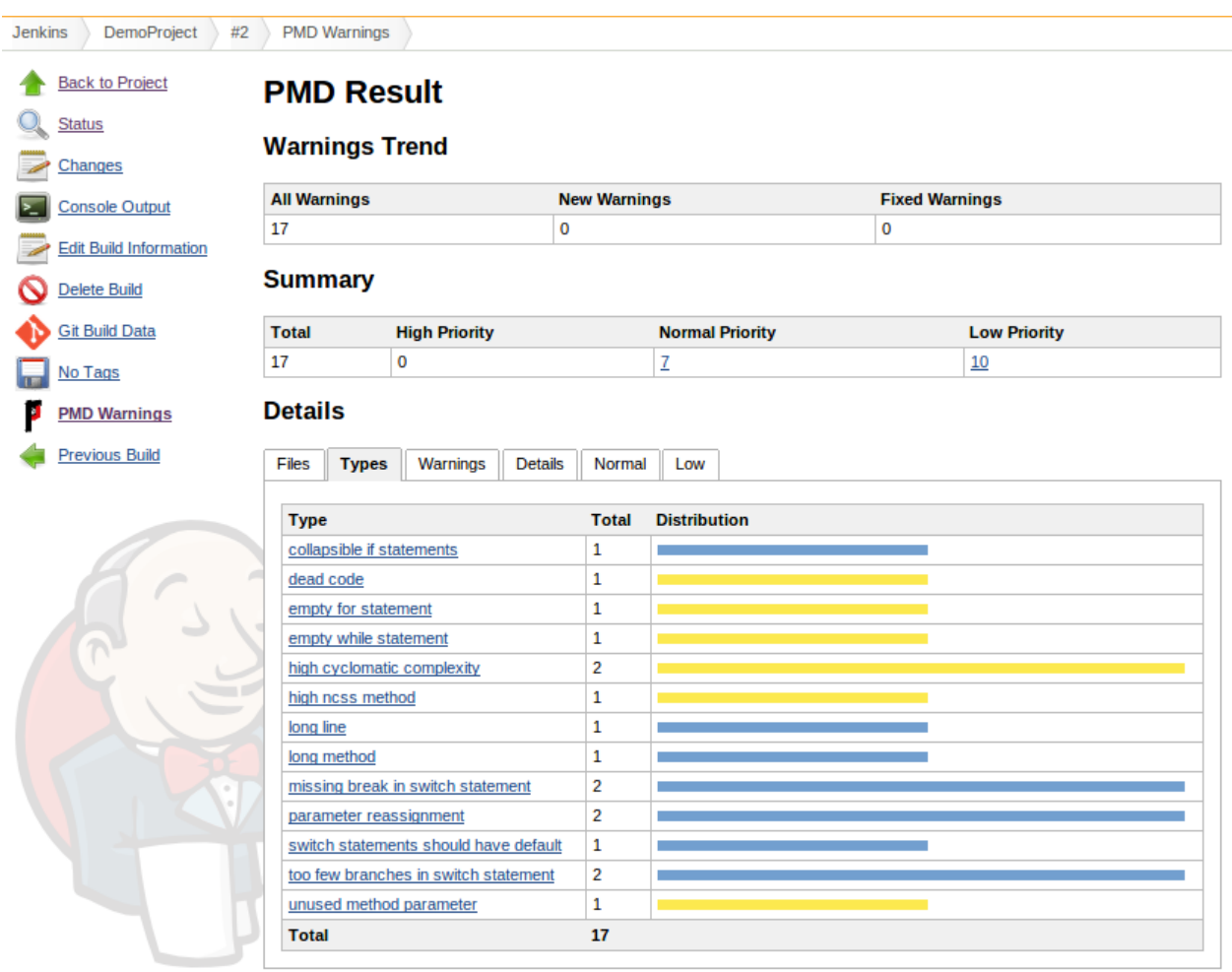

# CHAPTER 5

## How-To

## **5.1 Customize Rule Thresholds**

Rule system in OCLint is designed to be very flexible and dynamic for various development cultures in many ways. Particularly, this document will go through customizing the behaviors of the rules by changing the thresholds.

Certain rules emit violations only when the metrics of the source code exceed the thresholds. For example, according to [\[McCabe76\]](#page-106-0), a reasonable cyclomatic complexity number for a method should be less than 10. So, default threshold in CyclomaticComplexityRule is set to 10. However, this value may not be the best for a very project. For instance, a more sophisticated legacy codebase comes with high complexity, or on the other side, one team may in the middle of pushing a much more strict coding standard. For these cases, customizations can be achieved by changing thresholds.

### **5.1.1 Command Line Usages**

Customizing thresholds by appending -rc <threshold\_name>=<new\_value> option to the command line invocation. Multiple "-rc"'s are accepted for changing more than one thresholds. When multiple values are given to the same threshold, the last one will be taken and overrides the default or existing custom values in the configuration files. For example, in order to change cyclomatic complexity number to 15, but to lower the long line to 50, following command can be given:

```
-rc CYCLOMATIC_COMPLEXITY=15 -rc LONG_LINE=50
```
### **5.1.2 Configuration File**

When the entire team shares the same standard, it's recommended to define the thresholds in a configuration file, and check in the file into source code system. So that OCLint behaves consistently within the team. The section for changing thresholds is:

```
rule-configurations:
  - key: THRESHOLD_1
```
(continues on next page)

(continued from previous page)

```
value: new_value_1
- key: THRESHOLD_2
 value: new_value_2
...
```
For the same example, changing cyclomatic complexity number to 15 and lowering the long line threshold to 50 can also be achieved by putting the following into project's .oclint file:

```
rule-configurations:
  - key: CYCLOMATIC_COMPLEXITY
   value: 15
  - key: LONG_LINE
   value: 50
```
### **5.1.3 Available Thresholds**

Here is a list of all thresholds defined in OCLint 20.11:

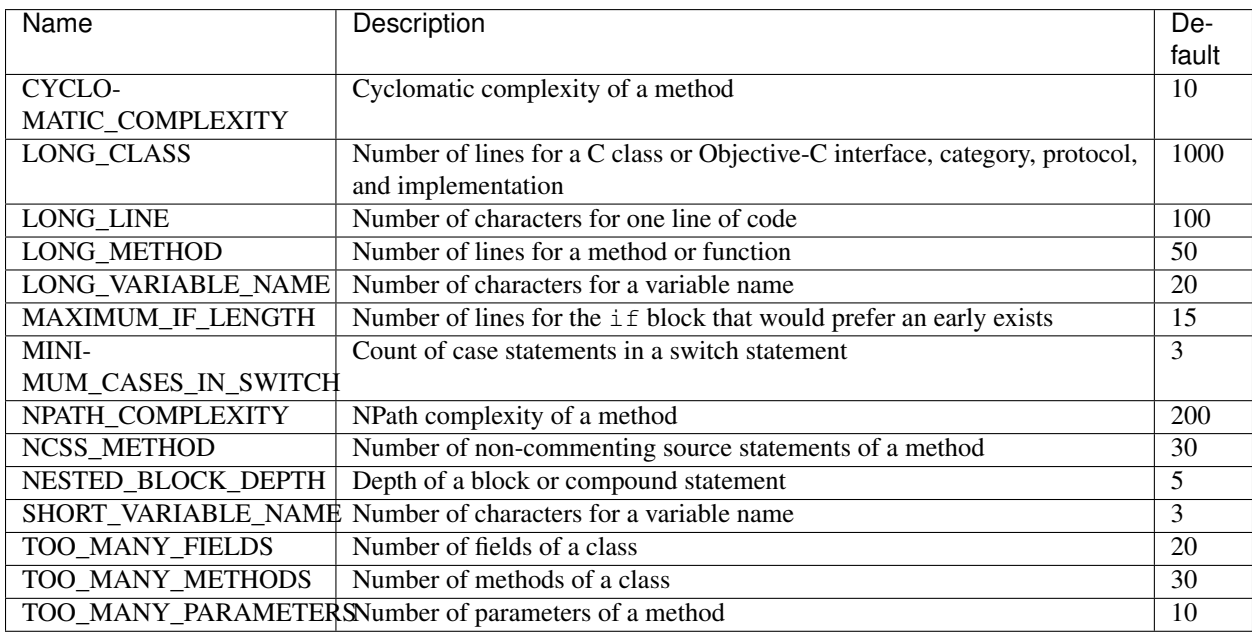

### See also:

[OCLint configuration file](rcfile.html) Documentation for OCLint configuration file

[Rule Selection](selectrules.html) Documentation of picking up the right rules for analysis

[Write Own Rules](../devel/rules.html) Documentation of modifying existing rule code or even write own rules to gain more capabilities.

## **5.2 Select OCLint Rules for Inspection**

OCLint is a rule based code analysis tool. Rule system is designed to be very extensible and flexible. So it's easy to customize rules in many ways, like making particular rule set for certain projects, categorize them and load them from different locations.

By default, rules will be loaded from \$(/path/to/bin/oclint)/../lib/oclint/rules directory, we name it rule search path or rule loading path. Rule search path consists of a group of dynamic libraries, with extension .so in Linux, .dylib in macOS, and .dll in Windows. These dynamic libraries can be easily rearranged or selected into new rule set for a particular project. This *plug-and-use* rule loading mechanism - all dynamic libraries are loaded when OCLint searches through rule loading paths - makes the tool very dynamic. Dragging and dropping new rules into the rule loading paths makes them immediate available for use. And multiple rule search paths are acceptable for one project, different rule loading paths can be specified for different projects.

In addition to building own rule set, rules can be picked or filtered out from an existing rule set, like the default one shipped with OCLint release bundle. This can be achieved through command line invocation or saving as configuration file.

### **5.2.1 Command Line Usages**

Rule search path can be switched with  $-R \leq$  directory option. When multiple locations can be specified, and rules in all these paths will be loaded.

```
Selecting rules from the rule search path by -\text{rule} \ltrule name>. On the other side, filtering rules out by
-disable-rule <rule name>.
```
For example, when all rules except GotoStatement from rule search path /path/to/rules are applied in the analysis, following command can be used:

oclint -R /path/to/rules -disable-rule GotoStatement

### **5.2.2 Configuration File**

Rule selections can be preserved into configuration files, and check in to source code system for team sharing the same standard. The same example for configuration file:

```
rule-paths:
  - /path/to/rules
rules:
disable-rules:
  - GotoStatement
```
#### See also:

[OCLint configuration file](rcfile.html) Documentation for OCLint configuration file

[Write Own Rules](../devel/rules.html) Documentation of modifying existing rule code or even write own rules to gain more capabilities.

## **5.3 Pick Up the Right Reporter**

OCLint currently supports generating multiple types of reports based on the demands of different use cases. The generation for each report type is handled by a reporter. All reporters are collected in oclint-reporters module.

### **5.3.1 Report Options**

In order to use other reporter, add -report-type <report name> to oclint command. OCLint uses plain text reporter by default, so usually -report-type text flag is not necessary unless other report type has been specified in configuration file and needs to be overridden.

Some reports are better to be viewed in places other than the console. For example, web browser is a good place for reading HTML reports, and PMD report has a better visual rendering effect in continuous integration systems like Jenkins. In these cases,  $-\circ$   $\lt$  path  $\gt$  option can help redirect the report to a file instead of console.

By combining both options, for example, outputting the result in HTML format to  $\text{colint\_result.html}$  file can be achieved by

oclint -report-type html -o oclint\_result.html <sources> -- <compiler flags>

### **5.3.2 Report Types**

The following reporters are available. The names in the parentheses are the values used for report-type option.

### **Plain Text Report (text)**

Plain text report is designed for directly outputting results to console.

Report starts with the summary of the inspection, it consists of number of total files, number of files with violations, and number of violations for three different priorities.

The output of each violation is formatted similar to compiler errors. Each line in the report indicates a violation. It starts with the file name, line, and column of the source code that the violation occurs. The name of the violated rule is printed after, followed by the priority of the rule. OCLint also outputs descriptions if current violation has any.

[Sample text report](../_static/sample-reports/sample.txt)

### **HTML Report (html)**

HTML reporter is browser friendly with better readability. The entire report follows the same order as the text report, but with a nicer structure of sections, paragraphs, and annotations. Violations are highlighted with different colors according to the priority.

#### [Sample HTML report](../_static/sample-reports/sample.html)

### **XML Report (xml)**

XML reporter produces an XML report of the results.

[Sample XML report](../_static/sample-reports/sample.xml)

### **JSON Reporter (json)**

JSON reporter produces an JSON report of the results.

[Sample JSON report](../_static/sample-reports/sample.json)

### **PMD Reporter (pmd)**

Since [PMD](http://pmd.sourceforge.net/) report is supported by many existing continuous integration (CI) for Java developers, PMD reporter outputs the XML report that follows the PMD report format. So that these CI systems can pick up the output and render better graphic results.

[Sample PMD report](../_static/sample-reports/sample-pmd.xml)

### **Xcode Reporter (xcode)**

Xcode reporter can be used inside Xcode IDE.

### See also:

Read [this document](../guide/xcode.html) for using OCLint in Xcode.

Details of using OCLint

### **5.3.3 Configuration File**

When a type of reporter is selected by the entire team, it's recommended to save it into .oclint file. For example, producing HTML report can be configured as:

```
report-type: html
output: oclint.html
```
#### See also:

[Write Own Reporters](../devel/reporters.html) Documentation of writing own reporters to extend OCL int with more capabilities.

## **5.4 Suppress OCLint Warnings**

There are two scenarios you might want to suppress an warning:

- the standard for certain code measurement is controversial
- it is a false positive

There are several methods you could consider to suppress OCLint rule violations:

- If the warning you need to suppress also appeals to other OCLint users, e.g. a false positive
	- Patch test cases, amend the rule to make tests pass, and submit a pull request. Your help would be greatly appreciated by everyone
	- Open an issue with your code snippet on github or discuss with us in the mailing list
- If the standard of your project is slightly different from OCLint default settings
	- Consider [change rules' thresholds](thresholds.html) to best fit the current environment
- If certain rules are really annoying for your projects
	- [Remove them from the rule search path](selectrules.html)
	- [Add these rules into blacklist](selectrules.html)
- If it is a case-by-case thing, and only particular places need to be suppressed
	- [Use annotations](suppress.html#annotations)
	- [Use !OCLint comment](suppress.html#oclint-comment)

### **5.4.1 Annotations**

By adding annotations to the source code, you can communicate with OCLint and order it to discard certain types of rule violations within a context-based range.

### **Annotation Syntax**

You can suppress one rule like this:

\_attribute\_\_((annotate("oclint:suppress[unused method parameter]")))

Or, you can suppress multiple rules at the same time, like this:

```
_attribute__((annotate("oclint:suppress[high cyclomatic complexity]"), annotate(
˓→"oclint:suppress[high npath complexity]"), annotate("oclint:suppress[high ncss
\rightarrowmethod]")))
```
OCLint also allows you to suppress all rules with a shortcut:

```
_attribute__((annotate("oclint:suppress")))
```
### **5.4.2 Effective Range**

Annotations are added to a particular declaration of the source code, and each suppress has the impact on the same scope of the declaration, usually this scope covers the current declaration itself and all its children.

For example, if an annotation is added to a method declaration, then the suppress effects the method, its entire content, including all its parameters, statements, expression, local variables, and so on.

### **Examples**

```
bool __attribute__((annotate("oclint:suppress"))) aMethod(int aParameter)
{
    // warnings within this method are suppressed at all
    // like unused aParameter variable and empty if statement
   if (1) \{ \}return true;
}
- (IBAction)turnoverValueChanged:
    (id) __attribute__((annotate("oclint:suppress[unused method parameter]"))) sender
    // suppress sender variable
{
    int i; // won't suppress this one
    [self calculateTurnover];
}
- (void)dismissAllViews:(id)currentView parentView:(id)parentView
   __attribute__((annotate("oclint:suppress")))
   // again, suppress the warnings for entire method
{
    [self dismissTurnoverView];
    // plus 30+ lines of code of dismissing other views
}
```
### **5.4.3 !OCLint Comment**

Alternatively, the warnings of a specific line can be suppressed by appending //!OCLint comment, for example:

```
void a() {
    int unusedLocalVariable; //!OCLINT
}
```
As a good practice, it's highly recommend to add the reasoning for the comment, like:

```
int Results::numberOfWarnings()
{
    std::lock\_guard < std::mutex> lock(\_ mutex); //!OCLint(FP - meant to be unused)
    //Everything after the letter 't' is ignored, but just for better readability
    return _compilerWarningSet->numberOfViolations();
}
```
Note that comment-based suppress doesn't care the violation type nor number of violations, it simply ignore every warnings on that specific line. So the comment is expected to be on the same line as the violation. For example, when empty if statement is supposed to be suppressed,  $//$ ! OCLint needs to be put on the line containing if statement, e.g.:

```
if (true) //!OCLint goes here
{
    // it is empty
}
```
## **5.5 Preserve Configurations**

OCLint can load configuration files (/etc/oclint, ~/.oclint and .oclint) and populates arguments from there.

There are three levels of configurations files-

- System Configuration File is saved into  $\frac{2}{7}$  (/path/to/bin/oclint)/../etc/oclint, when oclint main binary is installed into /bin/oclint for the most common case, then this is the regular /etc/oclint file. The configurations saved into this file change the behaviors of OCLint throughout the entire system.
- User Configuration File is preserved to  $\sim$  /. oclint, which is under the home directory of the current user. User preferences can be saved into this file, and only scope the current user. Configurations in this file can override the existing ones in the system configuration file.
- **Project Configuration File** is usually placed at the root folder of the project, where  $\text{oclint}$  is usually invoked from. This file is scanned and configurations are only for the current project. Configurations in this file can override the ones in user configuration file, and in sequence, override the ones in system configuration file.

Arguments passing to the command line invocation would override the ones in the configuration file.

The acceptable configuration file is written in YAML format, with the following available options:

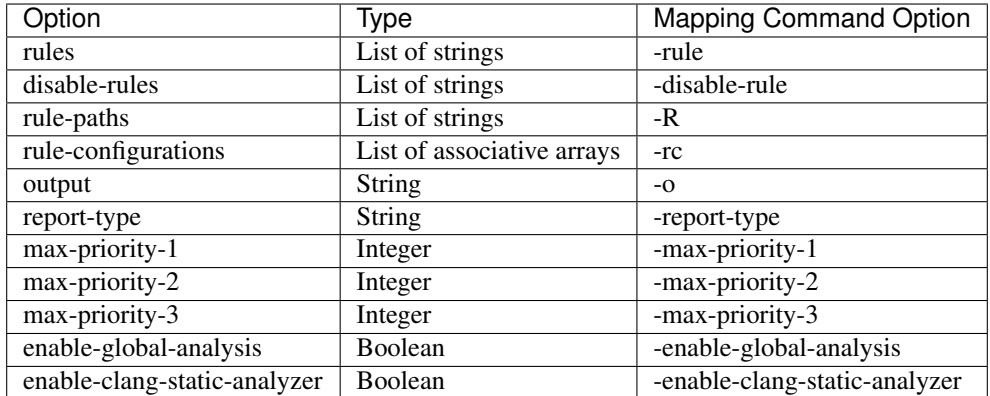

An example of a .oclint file might looks like this:

```
disable-rules:
  - LongLine
rulePaths:
  - /etc/rules
rule-configurations:
  - key: CYCLOMATIC_COMPLEXITY
    value: 15
  - key: NPATH_COMPLEXITY
    value: 300
output: oclint.xml
report-type: xml
max-priority-1: 20
max-priority-2: 40
max-priority-3: 60
enable-clang-static-analyzer: false
```
#### See also:

[OCLint manual](../manual/oclint.html) Manual for OCLint main binary

[Customizing Thresholds](thresholds.html) Documentation of changing the thresholds in order to modify the behavior of the tool

[Rule Selection](selectrules.html) Documentation of picking up the right rules for analysis

[Reporter Selection](selectreporters.html) Documentation of selecting the reporters for output

## **5.6 Set Up OCLint in MinGW Environment**

This page presents our effort of porting OCLint to MinGW environment.

Note: Certain features are not fully tested with MinGW environment, and your comments are welcome.

### **5.6.1 System Requirements**

- 1. MinGW
- 2. MSYS
- 3. GCC and G++ Toolchain
- 4. Python
- 5. Git
- 6. Apache Subversion
- 7. CMake

### **5.6.2 Cleaning Up**

Cleaning by making sure the build folder, llvm folder, googletest folder and oclint-json-compilation-database folder are deleted.

### **5.6.3 Release Build**

The release build is produced by:

./ci -setup -release

This is actually a wrapper task consisting of:

```
cd ..
git clone https://github.com/oclint/oclint-json-compilation-database
   # check out oclint-json-compilation-database code
cd oclint-scripts
./clang co \# check out LLVM/Clang code
./clang build -release # build Clang
./build -release # build OCLint
./bundle \qquad \qquad \# bundle everything and be ready to use
```
### **5.6.4 Running Tests**

Tests can tell if OCLint is stable on MinGW environment:

```
./googleTest co # check out GoogleTest code
./googleTest build # build GoogleTest
./test # test all modules
```
### **5.6.5 Keeping Up To Date**

Update OCLint itself by git pull, and same thing for oclint-json-compilation-database module.

Update Clang and GoogleTest by ./clang update and ./googleTest update respectively.

### **5.6.6 Verifying the Build**

By calling the binary

./build/oclint-<major>.<minor>.dev.<git-hash>/bin/oclint.exe

The following error message is expected:

```
oclint: Not enough positional command line arguments specified!
Must specify at least 1 positional arguments: See: ./oclint -help
```
### See also:

[OCLint manual](../manual/oclint.html) Manual for OCLint main binary

[Building OCLint in Unix-Like Environment](../intro/build.html) Documentation of building OCLint on Linux and macOS

[Testing OCLint in Unix-Like Environment](../devel/compiletest.html) Documentation of compiling and testing OCLint on Linux and macOS

# CHAPTER 6

## Rule Index

OCLint 20.11 includes 71 rules.

## **6.1 Basic**

### **6.1.1 BitwiseOperatorInConditional**

Since: 0.6

### Name: bitwise operator in conditional

Checks for bitwise operations in conditionals. Although being written on purpose in some rare cases, bitwise operations are considered to be too "smart". Smart code is not easy to understand.

This rule is defined by the following class: [oclint-rules/rules/basic/BitwiseOperatorInConditionalRule.cpp](https://github.com/oclint/oclint/blob/master/oclint-rules/rules/basic/BitwiseOperatorInConditionalRule.cpp)

Example:

```
void example(int a, int b)
{
    if (a | b)
    {
    }
    if (a & b)
    {
    }
}
```
### **6.1.2 BrokenNullCheck**

Since: 0.7

Name: broken null check

The broken null check itself will crash the program.

This rule is defined by the following class: [oclint-rules/rules/basic/BrokenNullCheckRule.cpp](https://github.com/oclint/oclint/blob/master/oclint-rules/rules/basic/BrokenNullCheckRule.cpp)

### Example:

```
void m(A \times a, B \times b){
     if (a != NULL || a->bar(b))
     {
     }
     if (a == NULL &&a \rightarrow bar(b))
     {
     }
}
```
### **6.1.3 BrokenNilCheck**

#### Since: 0.7

#### Name: broken nil check

The broken nil check in Objective-C in some cases returns just the opposite result.

This rule is defined by the following class: [oclint-rules/rules/basic/BrokenNullCheckRule.cpp](https://github.com/oclint/oclint/blob/master/oclint-rules/rules/basic/BrokenNullCheckRule.cpp)

#### Example:

```
+ (void)compare:(A *)obj1 withOther:(A *)obj2
{
    if (obj1 || [obj1 isEqualTo:obj2])
    {
    }
    if (!obj1 && ![obj1 isEqualTo:obj2])
    {
    }
}
```
### **6.1.4 BrokenOddnessCheck**

#### Since: 0.6

#### Name: broken oddness check

Checking oddness by  $x \land 2 == 1$  won't work for negative numbers. Use  $x \land 1 == 1$ , or  $x \land 2 != 0$  instead. This rule is defined by the following class: [oclint-rules/rules/basic/BrokenOddnessCheckRule.cpp](https://github.com/oclint/oclint/blob/master/oclint-rules/rules/basic/BrokenOddnessCheckRule.cpp)

Example:

```
void example()
{
    if (x \tbinom{2}{3} == 1) // violation
    {
    }
```
(continues on next page)

(continued from previous page)

```
if (foo() \frac{1}{6} 2 == 1) // violation
{
}
```
### **6.1.5 CollapsibleIfStatements**

#### Since: 0.6

}

#### Name: collapsible if statements

This rule detects instances where the conditions of two consecutive if statements can be combined into one in order to increase code cleanness and readability.

This rule is defined by the following class: [oclint-rules/rules/basic/CollapsibleIfStatementsRule.cpp](https://github.com/oclint/oclint/blob/master/oclint-rules/rules/basic/CollapsibleIfStatementsRule.cpp)

#### Example:

```
void example(bool x, bool y)
{
   if (x) // these two if statements can be
   {
       if (y) \qquad // combined to if (x \& y){
          foo();
       }
   }
}
```
### **6.1.6 ConstantConditionalOperator**

#### Since: 0.6

#### Name: constant conditional operator

conditional operator whose conditionals are always true or always false are confusing.

This rule is defined by the following class: [oclint-rules/rules/basic/ConstantConditionalOperatorRule.cpp](https://github.com/oclint/oclint/blob/master/oclint-rules/rules/basic/ConstantConditionalOperatorRule.cpp)

#### Example:

**void** example() { **int**  $a = 1 == 1 ? 1 : 0;$  //  $1 == 1 is actually always true$ }

### **6.1.7 ConstantIfExpression**

Since: 0.2

#### Name: constant if expression

if statements whose conditionals are always true or always false are confusing.

This rule is defined by the following class: [oclint-rules/rules/basic/ConstantIfExpressionRule.cpp](https://github.com/oclint/oclint/blob/master/oclint-rules/rules/basic/ConstantIfExpressionRule.cpp)

```
void example()
{
   if (true) // always true
   {
      foo();
   }
   if (1 == 0) // always false
   {
       bar();
   }
}
```
### **6.1.8 DeadCode**

### Since: 0.4

#### Name: dead code

Code after return, break, continue, and throw statements is unreachable and will never be executed.

This rule is defined by the following class: [oclint-rules/rules/basic/DeadCodeRule.cpp](https://github.com/oclint/oclint/blob/master/oclint-rules/rules/basic/DeadCodeRule.cpp)

#### Example:

```
void example(id collection)
{
   for (id it in collection)
   {
      continue;
      int i1; \frac{1}{2} // dead code
   }
   return;
   int i2; // dead code
}
```
### **6.1.9 DoubleNegative**

### Since: 0.6

#### Name: double negative

There is no point in using a double negative, it is always positive.

This rule is defined by the following class: [oclint-rules/rules/basic/DoubleNegativeRule.cpp](https://github.com/oclint/oclint/blob/master/oclint-rules/rules/basic/DoubleNegativeRule.cpp)

Example:

```
void example()
{
    int b1 = !!1;
    int b2 = \sim 1;}
```
### **6.1.10 ForLoopShouldBeWhileLoop**

Since: 0.6

#### Name: for loop should be while loop

Under certain circumstances, some for loops can be simplified to while loops to make code more concise.

This rule is defined by the following class: [oclint-rules/rules/basic/ForLoopShouldBeWhileLoopRule.cpp](https://github.com/oclint/oclint/blob/master/oclint-rules/rules/basic/ForLoopShouldBeWhileLoopRule.cpp)

### Example:

```
void example(int a)
{
    for (; a < 100;)
    {
        foo(a);
    }
}
```
### **6.1.11 GotoStatement**

### Since: 0.6

#### Name: goto statement

["Go To Statement Considered Harmful"](http://www.cs.utexas.edu/users/EWD/ewd02xx/EWD215.PDF)

This rule is defined by the following class: [oclint-rules/rules/basic/GotoStatementRule.cpp](https://github.com/oclint/oclint/blob/master/oclint-rules/rules/basic/GotoStatementRule.cpp)

#### Example:

```
void example()
{
   A:
       a();
   goto A; // Considered Harmful
}
```
### References:

Edsger Dijkstra (March 1968). ["Go To Statement Considered Harmful".](http://www.cs.utexas.edu/users/EWD/ewd02xx/EWD215.PDF) *Communications of the ACM* (PDF) 11 (3): 147–148. doi:10.1145/362929.362947.

### **6.1.12 JumbledIncrementer**

### Since: 0.7

### Name: jumbled incrementer

Jumbled incrementers are usually typos. If it's done on purpose, it's very confusing for code readers.

This rule is defined by the following class: [oclint-rules/rules/basic/JumbledIncrementerRule.cpp](https://github.com/oclint/oclint/blob/master/oclint-rules/rules/basic/JumbledIncrementerRule.cpp)

```
void aMethod(int a) {
   for (int i = 0; i < a; i++) {
        for (int j = 0; j < a; i++) { // references both 'i' and 'j'
        }
    }
}
```
### **6.1.13 MisplacedNullCheck**

### Since: 0.7

### Name: misplaced null check

The null check is misplaced. In C and C++, sending a message to a null pointer could crash the program. When null is misplaced, either the check is useless or it's incorrect.

This rule is defined by the following class: [oclint-rules/rules/basic/MisplacedNullCheckRule.cpp](https://github.com/oclint/oclint/blob/master/oclint-rules/rules/basic/MisplacedNullCheckRule.cpp)

### Example:

```
void m(A *a, B *b)
{
    if (a \rightarrow bar(b) & a != NULL) // violation
     {
    }
    if (a - \text{bar}(b) || \cdot a) // violation
     {
     }
}
```
### **6.1.14 MisplacedNilCheck**

### Since: 0.7

### Name: misplaced nil check

The nil check is misplaced. In Objective-C, sending a message to a nil pointer simply does nothing. But code readers may be confused about the misplaced nil check.

This rule is defined by the following class: [oclint-rules/rules/basic/MisplacedNullCheckRule.cpp](https://github.com/oclint/oclint/blob/master/oclint-rules/rules/basic/MisplacedNullCheckRule.cpp)

Example:

```
+ (void)compare:(A *)obj1 withOther:(A *)obj2
{
   if ([obj1 isEqualTo:obj2] && obj1)
   {
   }
   if (|[obj1 jssEqualTo:obj2]| | obj1 == nil){
   }
}
```
### **6.1.15 MultipleUnaryOperator**

### Since: 0.6

### Name: multiple unary operator

Multiple unary operator can always be confusing and should be simplified.

This rule is defined by the following class: [oclint-rules/rules/basic/MultipleUnaryOperatorRule.cpp](https://github.com/oclint/oclint/blob/master/oclint-rules/rules/basic/MultipleUnaryOperatorRule.cpp)

```
void example()
{
     int b = -(+(\ (\ (\sim 1))));
}
```
### **6.1.16 ReturnFromFinallyBlock**

### Since: 0.6

### Name: return from finally block

Returning from a finally block is not recommended.

This rule is defined by the following class: [oclint-rules/rules/basic/ReturnFromFinallyBlockRule.cpp](https://github.com/oclint/oclint/blob/master/oclint-rules/rules/basic/ReturnFromFinallyBlockRule.cpp)

### Example:

```
void example()
{
   @try
    {
       foo();
    }
    @catch(id ex)
    {
       bar();
    }
   @finally
    {
       return; // this can discard exceptions.
    }
}
```
### **6.1.17 ThrowExceptionFromFinallyBlock**

### Since: 0.6

#### Name: throw exception from finally block

Throwing exceptions within a finally block may mask other exceptions or code defects.

This rule is defined by the following class: [oclint-rules/rules/basic/ThrowExceptionFromFinallyBlockRule.cpp](https://github.com/oclint/oclint/blob/master/oclint-rules/rules/basic/ThrowExceptionFromFinallyBlockRule.cpp)

```
void example()
{
       @try {;}
       @catch(id ex) {;}
        @finally {
                id ex1;
                @throw ex1; \frac{d}{dx} and \frac{d}{dx} are \frac{d}{dx} and \frac{d}{dx} are \frac{d}{dx} and \frac{d}{dx} are \frac{d}{dx} and \frac{d}{dx} are \frac{d}{dx} and \frac{d}{dx} are \frac{d}{dx} and \frac{d}{dx} are \frac{d}{dx} are \frac{d}{dx} and \frac{d}{dx} ar
                NSException *ex2 = [NSException new];<br>[ex2 raise];
                                                                                                      // this throws an exception, too
        }
}
```
## **6.2 Cocoa**

### **6.2.1 MissingHashMethod**

### Since: 0.8

### Name: missing hash method

When is Equal method is overridden, hash method must be overridden, too.

This rule is defined by the following class: [oclint-rules/rules/cocoa/ObjCVerifyIsEqualHashRule.cpp](https://github.com/oclint/oclint/blob/master/oclint-rules/rules/cocoa/ObjCVerifyIsEqualHashRule.cpp)

### Example:

```
@implementation BaseObject
- (BOOL)isEqual:(id)obj {
    return YES;
}
/*
  (int)hash is missing; If you override isEqual you must override hash too.
*/
@end
```
### **6.2.2 MissingCallToBaseMethod**

#### Since: 0.8

### Name: missing call to base method

When a method is declared with \_\_attribute\_((annotate("oclint:enforce[base method]"))) annotation, all of its implementations (including its own and its sub classes) must call the method implementation in super class.

This rule is defined by the following class: [oclint-rules/rules/cocoa/ObjCVerifyMustCallSuperRule.cpp](https://github.com/oclint/oclint/blob/master/oclint-rules/rules/cocoa/ObjCVerifyMustCallSuperRule.cpp)

```
@interface UIView (OCLintStaticChecks)
- (void)layoutSubviews __attribute_((annotate("oclint:enforce[base method]")));
@end
@interface CustomView : UIView
@end
@implementation CustomView
- (void)layoutSubviews {
    // [super layoutSubviews]; is enforced here
}
@end
```
### **6.2.3 CallingProhibitedMethod**

### Since: 0.10.1

#### Name: calling prohibited method

When a method is declared with \_\_attribute\_((annotate("oclint:enforce[prohibited method]"))) annotation, all of its usages will be prohibited.

This rule is defined by the following class: [oclint-rules/rules/cocoa/ObjCVerifyProhibitedCallRule.cpp](https://github.com/oclint/oclint/blob/master/oclint-rules/rules/cocoa/ObjCVerifyProhibitedCallRule.cpp)

Example:

```
@interface A : NSObject
- (void)foo __attribute_((annotate("oclint:enforce[prohibited method]")));
@end
@implementation A
- (void)foo {
}
  - (void)bar {
    [self foo]; // calling method `foo` is prohibited.
}
@end
```
### **6.2.4 CallingProtectedMethod**

#### Since: 0.8

#### Name: calling protected method

Even though there is no protected in Objective-C language level, in a design's perspective, we sometimes hope to enforce a method only be used inside the class itself or by its subclass. This rule mimics the protected behavior, and alerts developers when a method is called outside its access scope.

This rule is defined by the following class: [oclint-rules/rules/cocoa/ObjCVerifyProtectedMethodRule.cpp](https://github.com/oclint/oclint/blob/master/oclint-rules/rules/cocoa/ObjCVerifyProtectedMethodRule.cpp)

Example:

```
@interface A : NSObject
- (void)foo __attribute_((annotate("oclint:enforce[protected method]")));
@end
@interface B : NSObject
@property (strong, nonatomic) A* a;
@end
@implementation B
- (void)bar {
    [self.a foo]; // calling protected method foo from outside A and its subclasses
}
@end
```
### **6.2.5 MissingAbstractMethodImplementation**

#### Since: 0.8

Name: missing abstract method implementation

Due to the Objective-C language tries to postpone the decision makings to the runtime as much as possible, an abstract method is okay to be declared but without implementations. This rule tries to verify the subclass implement the correct abstract method.

This rule is defined by the following class: [oclint-rules/rules/cocoa/ObjCVerifySubclassMustImplementRule.cpp](https://github.com/oclint/oclint/blob/master/oclint-rules/rules/cocoa/ObjCVerifySubclassMustImplementRule.cpp)

#### Example:

```
@interface Parent
- (void)anAbstractMethod __attribute_((annotate("oclint:enforce[abstract method]")));
@end
@interface Child : Parent
@end
@implementation Child
/*
// Child, as a subclass of Parent, must implement anAbstractMethod
- (void)anAbstractMethod {}
*/
@end
```
## **6.3 Convention**

### **6.3.1 AvoidBranchingStatementAsLastInLoop**

#### Since: 0.7

### Name: avoid branching statement as last in loop

Having branching statement as the last statement inside a loop is very confusing, and could largely be forgetting of something and turning into a bug.

This rule is defined by the following class: [oclint-rules/rules/convention/AvoidBranchingStatementAsLastInLoopRule.cpp](https://github.com/oclint/oclint/blob/master/oclint-rules/rules/convention/AvoidBranchingStatementAsLastInLoopRule.cpp)

#### Example:

```
void example()
{
    for (int i = 0; i < 10; i++)
    {
        if (foo(i))
        {
            continue;
        }
        break; // this break is confusing
    }
}
```
### **6.3.2 ProblematicBaseClassDestructor**

Since: 0.10.2

#### Name: base class destructor should be virtual or protected

Make base class destructor public and virtual, or protected and nonvirtual

This rule is defined by the following class: [oclint-rules/rules/convention/BaseClassDestructorShouldBeVirtualOrProtectedRule.cpp](https://github.com/oclint/oclint/blob/master/oclint-rules/rules/convention/BaseClassDestructorShouldBeVirtualOrProtectedRule.cpp)

#### Example:

```
class Base
{
public:
    \nuBase(); // this should be either protected or virtual
}
class C : public Base
{
    virtual ~C();
}
```
### References:

Sutter & Alexandrescu (November 2004). ["C++ Coding Standards: 101 Rules, Guidelines, and Best Practices".](http://gotw.ca/publications/c++cs.htm) *Addison-Wesley Professional*

### **6.3.3 UnnecessaryDefaultStatement**

#### Since: 0.8

#### Name: unnecessary default statement in covered switch statement

When a switch statement covers all possible cases, a default label is not needed and should be removed. If the switch is not fully covered, the SwitchStatementsShouldHaveDefault rule will report.

This rule is defined by the following class: [oclint-rules/rules/convention/CoveredSwitchStatementsDontNeedDefaultRule.cpp](https://github.com/oclint/oclint/blob/master/oclint-rules/rules/convention/CoveredSwitchStatementsDontNeedDefaultRule.cpp)

Example:

```
typedef enum {
   value1 = 0,value2 = 1} eValues;
void aMethod(eValues a)
{
   switch(a)
    {
       case value1:
           break;
       case value2:
           break;
       default: // this break is obsolete because all
           break; // values of variable a are already covered.
   }
}
```
### **6.3.4 MisplacedDefaultLabel**

Since: 0.6

Name: ill-placed default label in switch statement

It is very confusing when default label is not the last label in a switch statement.

This rule is defined by the following class: [oclint-rules/rules/convention/DefaultLabelNotLastInSwitchStatementRule.cpp](https://github.com/oclint/oclint/blob/master/oclint-rules/rules/convention/DefaultLabelNotLastInSwitchStatementRule.cpp)

### Example:

```
void example(int a)
{
    switch (a) {
        case 1:
            break;
        default: // the default case should be last
            break;
        case 2:
            break;
    }
}
```
### **6.3.5 DestructorOfVirtualClass**

### Since: 0.8

#### Name: destructor of virtual class

This rule enforces the destructor of a virtual class must be virtual.

This rule is defined by the following class: [oclint-rules/rules/convention/DestructorOfVirtualClassRule.cpp](https://github.com/oclint/oclint/blob/master/oclint-rules/rules/convention/DestructorOfVirtualClassRule.cpp)

#### Example:

```
class Base { // class Base should have a virtual destructor ~Base()
   public: virtual void f();
};
class Child : public Base {
   public: ~Child(); // destructor ~Child() should be virtual
};
```
### **6.3.6 InvertedLogic**

#### Since: 0.4

Name: inverted logic

An inverted logic is hard to understand.

This rule is defined by the following class: [oclint-rules/rules/convention/InvertedLogicRule.cpp](https://github.com/oclint/oclint/blob/master/oclint-rules/rules/convention/InvertedLogicRule.cpp)

### Example:

```
int example(int a)
{
  int i;
  if (a != 0) \frac{1}{2} // if (a == 0)
  \{ // {
    i = 1; // i = 0;\} // }
  else // else
  \{ // {
```
(continues on next page)

(continued from previous page)

 $i = 0;$  //  $i = 1;$ }  $\angle$  // } **return** !i ? -1 : 1; // return i ? 1 : -1;

### **6.3.7 MissingBreakInSwitchStatement**

Since: 0.6

}

### Name: missing break in switch statement

A switch statement without a break statement has a very large chance to contribute a bug.

This rule is defined by the following class: [oclint-rules/rules/convention/MissingBreakInSwitchStatementRule.cpp](https://github.com/oclint/oclint/blob/master/oclint-rules/rules/convention/MissingBreakInSwitchStatementRule.cpp)

#### Example:

```
void example(int a)
{
    switch (a) {
        case 1:
            break;
        case 2:
            // do something
        default:
           break;
    }
}
```
### **6.3.8 NonCaseLabelInSwitchStatement**

Since: 0.6

### Name: non case label in switch statement

It is very confusing when label becomes part of the switch statement.

This rule is defined by the following class: [oclint-rules/rules/convention/NonCaseLabelInSwitchStatementRule.cpp](https://github.com/oclint/oclint/blob/master/oclint-rules/rules/convention/NonCaseLabelInSwitchStatementRule.cpp)

```
void example(int a)
{
   switch (a) {
       case 1:
           break;
       label1: // label in a switch statement in really confusing
           break;
       default:
           break;
   }
}
```
### **6.3.9 AssignIvarOutsideAccessors**

### Since: 0.8

Name: ivar assignment outside accessors or init

This rule prevents assigning an ivar outside of getters, setters, and init method.

This rule is defined by the following class: [oclint-rules/rules/convention/ObjCAssignIvarOutsideAccessorsRule.cpp](https://github.com/oclint/oclint/blob/master/oclint-rules/rules/convention/ObjCAssignIvarOutsideAccessorsRule.cpp)

### Example:

```
@interface Foo : NSObject
{
    int _bar;
}
@property (assign, nonatomic) int bar;
@end
@implementation Foo
@synthesize bar = bar;
 (void)doSomething {
    bar = 3; // access bar outside its getter, setter or init
}
@end
```
### **6.3.10 ParameterReassignment**

### Since: 0.6

### Name: parameter reassignment

Reassigning values to parameters is very problematic in most cases.

This rule is defined by the following class: [oclint-rules/rules/convention/ParameterReassignmentRule.cpp](https://github.com/oclint/oclint/blob/master/oclint-rules/rules/convention/ParameterReassignmentRule.cpp)

### Example:

```
void example(int a)
{
    if (a < 0){
        a = 0; // reassign parameter a to 0
    }
}
```
### **6.3.11 PreferEarlyExit**

#### Since: 0.8

### Name: prefer early exits and continue

Early exits can reduce the indentation of a block of code, so that reader do not have to remember all the previous decisions, therefore, makes it easier to understand the code.

This rule is defined by the following class: [oclint-rules/rules/convention/PreferEarlyExitRule.cpp](https://github.com/oclint/oclint/blob/master/oclint-rules/rules/convention/PreferEarlyExitRule.cpp)

```
int *doSomething(int a) {
  if (!foo(a) && bar(a) && doOtherThing(a)) {
   // ... some really long code ....
  }
  return 0;
}
// is preferred as
int *doSomething(int a) {
  if (foo(a)) {
    return 0;
  }
  if (!bar(a)) {
   return 0;
  }
  if (!doOtherThing(a)) {
    return 0;
  }
  // ... some long code ....
}
```
### **6.3.12 MissingDefaultStatement**

### Since: 0.6

Name: missing default in switch statements

Switch statements should have a default statement.

This rule is defined by the following class: [oclint-rules/rules/convention/SwitchStatementsShouldHaveDefaultRule.cpp](https://github.com/oclint/oclint/blob/master/oclint-rules/rules/convention/SwitchStatementsShouldHaveDefaultRule.cpp)

Example:

```
void example(int a)
{
    switch (a) {
       case 1:
            break;
        case 2:
           break;
        // should have a default
    }
}
```
### **6.3.13 TooFewBranchesInSwitchStatement**

### Since: 0.6

### Name: too few branches in switch statement

To increase code readability, when a switch consists of only a few branches, it's much better to use an if statement instead.

This rule is defined by the following class: [oclint-rules/rules/convention/TooFewBranchesInSwitchStatementRule.cpp](https://github.com/oclint/oclint/blob/master/oclint-rules/rules/convention/TooFewBranchesInSwitchStatementRule.cpp)

Example:

```
void example(int a)
{
    switch (a) {
       case 1:
           break;
        default:
           break;
    } // Better to use an if statement and check if variable a equals 1.
}
```
### Thresholds:

MINIMUM\_CASES\_IN\_SWITCH The reporting threshold for count of case statements in a switch statement, default value is 3.

## **6.4 Design**

### **6.4.1 AvoidDefaultArgumentsOnVirtualMethods**

### Since: 0.10.1

### Name: avoid default arguments on virtual methods

Giving virtual functions default argument initializers tends to defeat polymorphism and introduce unnecessary complexity into a class hierarchy.

This rule is defined by the following class: [oclint-rules/rules/design/AvoidDefaultArgumentsOnVirtualMethodsRule.cpp](https://github.com/oclint/oclint/blob/master/oclint-rules/rules/design/AvoidDefaultArgumentsOnVirtualMethodsRule.cpp)

Example:

```
class Foo
{
public:
   virtual ~Foo();
    virtual void a (int b = 3);
    // ...
};
class Bar : public Foo
{
public:
    void a(int b);
    // ...
};
Bar *bar = new Bar;
Foo *foo = bar;
foo->a(); // default of 3
bar\>a(); // compile time error!
```
### **6.4.2 AvoidPrivateStaticMembers**

Since: 0.10.1

#### Name: avoid private static members

Having static members is easier to harm encapsulation.

This rule is defined by the following class: [oclint-rules/rules/design/AvoidPrivateStaticMembersRule.cpp](https://github.com/oclint/oclint/blob/master/oclint-rules/rules/design/AvoidPrivateStaticMembersRule.cpp)

### Example:

```
class Foo
{
   static int a; // static field
};
class Bar
{
   static int b(); // static method
}
```
## **6.5 Empty**

### **6.5.1 EmptyCatchStatement**

Since: 0.6

### Name: empty catch statement

This rule detects instances where an exception is caught, but nothing is done about it.

This rule is defined by the following class: [oclint-rules/rules/empty/EmptyCatchStatementRule.cpp](https://github.com/oclint/oclint/blob/master/oclint-rules/rules/empty/EmptyCatchStatementRule.cpp)

#### Example:

```
void example()
{
   try
   {
       int* m= new int[1000];
   }
   catch(...) // empty catch statement, this swallows an exception
   {
   }
}
```
### **6.5.2 EmptyDoWhileStatement**

#### Since: 0.6

Name: empty do/while statement

This rule detects instances where do-while statement does nothing.

This rule is defined by the following class: [oclint-rules/rules/empty/EmptyDoWhileStatementRule.cpp](https://github.com/oclint/oclint/blob/master/oclint-rules/rules/empty/EmptyDoWhileStatementRule.cpp)

#### Example:

```
void example()
{
    do
```
(continues on next page)

(continued from previous page)

} **while**(1);

{ // empty do-while statement

### **6.5.3 EmptyElseBlock**

### Since: 0.6

}

### Name: empty else block

This rule detects instances where a else statement does nothing.

This rule is defined by the following class: [oclint-rules/rules/empty/EmptyElseBlockRule.cpp](https://github.com/oclint/oclint/blob/master/oclint-rules/rules/empty/EmptyElseBlockRule.cpp)

### Example:

```
int example(int a)
{
   if (1)
   {
       return a + 1;
   }
   else // empty else statement, can be safely removed
   {
   }
}
```
### **6.5.4 EmptyFinallyStatement**

### Since: 0.6

### Name: empty finally statement

This rule detects instances where a finally statement does nothing.

This rule is defined by the following class: [oclint-rules/rules/empty/EmptyFinallyStatementRule.cpp](https://github.com/oclint/oclint/blob/master/oclint-rules/rules/empty/EmptyFinallyStatementRule.cpp)

```
void example()
{
   Foo *foo;
   @try
    {
       [foo bar];
    }
   @catch(NSException *e)
    {
       NSLog(@"Exception occurred: %@", [e description]);
    }
   @finally // empty finally statement, probably forget to clean up?
    {
    }
}
```
### **6.5.5 EmptyForStatement**

Since: 0.6

#### Name: empty for statement

This rule detects instances where a for statement does nothing.

This rule is defined by the following class: [oclint-rules/rules/empty/EmptyForStatementRule.cpp](https://github.com/oclint/oclint/blob/master/oclint-rules/rules/empty/EmptyForStatementRule.cpp)

#### Example:

```
void example(NSArray *array)
{
   for (;;) \qquad // empty for statement
   {
   }
   for (id it in array) // empty for-each statement
   {
   }
}
```
### **6.5.6 EmptyIfStatement**

Since: 0.2

#### Name: empty if statement

This rule detects instances where a condition is checked, but nothing is done about it.

This rule is defined by the following class: [oclint-rules/rules/empty/EmptyIfStatementRule.cpp](https://github.com/oclint/oclint/blob/master/oclint-rules/rules/empty/EmptyIfStatementRule.cpp)

### Example:

```
void example(int a)
{
   if (a == 1) // empty if statement
   {
   }
}
```
### **6.5.7 EmptySwitchStatement**

#### Since: 0.6

#### Name: empty switch statement

This rule detects instances where a switch statement does nothing.

This rule is defined by the following class: [oclint-rules/rules/empty/EmptySwitchStatementRule.cpp](https://github.com/oclint/oclint/blob/master/oclint-rules/rules/empty/EmptySwitchStatementRule.cpp)

Example:

```
void example(int i)
{
    switch (i) \frac{1}{2} // empty switch statement
    {
```
(continues on next page)

(continued from previous page)

### **6.5.8 EmptyTryStatement**

#### Since: 0.6

}

}

#### Name: empty try statement

This rule detects instances where a try statement is empty.

This rule is defined by the following class: [oclint-rules/rules/empty/EmptyTryStatementRule.cpp](https://github.com/oclint/oclint/blob/master/oclint-rules/rules/empty/EmptyTryStatementRule.cpp)

#### Example:

```
void example()
{
   try // but this try statement is empty
   {
   }
   catch(...)
   {
       cout << "Exception is caught!";
   }
}
```
### **6.5.9 EmptyWhileStatement**

#### Since: 0.6

#### Name: empty while statement

This rule detects instances where a while statement does nothing.

This rule is defined by the following class: [oclint-rules/rules/empty/EmptyWhileStatementRule.cpp](https://github.com/oclint/oclint/blob/master/oclint-rules/rules/empty/EmptyWhileStatementRule.cpp)

Example:

```
void example(int a)
{
    while (a--) \frac{1}{2} // empty while statement
    {
    }
}
```
## **6.6 Migration**

### **6.6.1 UseBoxedExpression**

Since: 0.7

#### Name: use boxed expression

This rule locates the places that can be migrated to the new Objective-C literals with boxed expressions.

This rule is defined by the following class: [oclint-rules/rules/migration/ObjCBoxedExpressionsRule.cpp](https://github.com/oclint/oclint/blob/master/oclint-rules/rules/migration/ObjCBoxedExpressionsRule.cpp)

### Example:

```
void aMethod()
{
   NSNumber *fortyTwo = [NSNumber numberWithInt:(43 - 1)];
   // NSNumber *fortyTwo = @(43 - 1);NSString *env = [NSString stringWithUTF8String:getenv("PATH")];
    // NSString *env = @(getenv("PATH"));
}
```
### **6.6.2 UseContainerLiteral**

#### Since: 0.7

#### Name: use container literal

This rule locates the places that can be migrated to the new Objective-C literals with container literals.

This rule is defined by the following class: [oclint-rules/rules/migration/ObjCContainerLiteralsRule.cpp](https://github.com/oclint/oclint/blob/master/oclint-rules/rules/migration/ObjCContainerLiteralsRule.cpp)

### Example:

```
void aMethod()
{
   NSArray *a = [NSArray arrayWithObjects:@1, @2, @3, nil];
   // NSArray *a = @[ @1, @2, @3 ];
   NSDictionary *d = [NSDictionary dictionaryWithObjects:@[@2,@4] forKeys:@[@1,@3]];
    // NSDictionary *d = @{@1 : @{2, @3 : @4 } ;
}
```
### **6.6.3 UseNumberLiteral**

### Since: 0.7

#### Name: use number literal

This rule locates the places that can be migrated to the new Objective-C literals with number literals.

This rule is defined by the following class: [oclint-rules/rules/migration/ObjCNSNumberLiteralsRule.cpp](https://github.com/oclint/oclint/blob/master/oclint-rules/rules/migration/ObjCNSNumberLiteralsRule.cpp)

```
void aMethod()
{
   NSNumber *fortyTwo = [NSNumber numberWithInt:42];
   // NSNumber *fortyTwo = @42;
   NSNumber *yesBool = [NSNumber numberWithBool:YES];
    // NSNumber *yesBool = @YES;
}
```
### **6.6.4 UseObjectSubscripting**

Since: 0.7

### Name: use object subscripting

This rule locates the places that can be migrated to the new Objective-C literals with object subscripting.

This rule is defined by the following class: [oclint-rules/rules/migration/ObjCObjectSubscriptingRule.cpp](https://github.com/oclint/oclint/blob/master/oclint-rules/rules/migration/ObjCObjectSubscriptingRule.cpp)

Example:

```
void aMethod(NSArray *a, NSDictionary *d)
{
   id item = [a objectAtIndex:0];
   // id item = a[0];
   id item = [d objectForKey:@1];
    // id item = d[01];
}
```
## **6.7 Naming**

### **6.7.1 LongVariableName**

Since: 0.7

Name: long variable name

Variables with long names harm readability.

This rule is defined by the following class: [oclint-rules/rules/naming/LongVariableNameRule.cpp](https://github.com/oclint/oclint/blob/master/oclint-rules/rules/naming/LongVariableNameRule.cpp)

#### Example:

```
void aMethod()
{
    int reallyReallyLongIntegerName;
}
```
### Thresholds:

LONG VARIABLE NAME The long variable name reporting threshold, default value is 20.

### **6.7.2 ShortVariableName**

Since: 0.7

### Name: short variable name

A variable with a short name is hard to understand what it stands for. Variable with name, but the name has number of characters less than the threshold will be emitted.

This rule is defined by the following class: [oclint-rules/rules/naming/ShortVariableNameRule.cpp](https://github.com/oclint/oclint/blob/master/oclint-rules/rules/naming/ShortVariableNameRule.cpp)
```
void aMethod(int i) // i is short
{
   int ii; // ii is short
}
```
SHORT\_VARIABLE\_NAME The short variable name reporting threshold, default value is 3.

# **6.8 Redundant**

### **6.8.1 RedundantConditionalOperator**

#### Since: 0.6

#### Name: redundant conditional operator

This rule detects three types of redundant conditional operators:

- 1. true expression and false expression are returning true/false or false/true respectively;
- 2. true expression and false expression are the same constant;
- 3. true expression and false expression are the same variable expression.

They are usually introduced by mistake, and should be simplified.

This rule is defined by the following class: [oclint-rules/rules/redundant/RedundantConditionalOperatorRule.cpp](https://github.com/oclint/oclint/blob/master/oclint-rules/rules/redundant/RedundantConditionalOperatorRule.cpp)

Example:

{

}

```
void example(int a, int b, int c)
```

```
bool b1 = a > b ? true : false; // true/false: bool b1 = a > b;
int i1 = a > b ? 1 : 1; \frac{1}{b} // same constant: int i1 = 1;
int i2 = a > b ? c : c; \frac{1}{b} // same variable: int i2 = c;
```

```
bool b2 = a > b ? false : true; // false/true: bool b2 = !(a > b);
float f1 = a > b ? 1.0 : 1.00; // equally constant: float f1 = 1.0;
```
### **6.8.2 RedundantIfStatement**

#### Since: 0.4

#### Name: redundant if statement

This rule detects unnecessary if statements.

This rule is defined by the following class: [oclint-rules/rules/redundant/RedundantIfStatementRule.cpp](https://github.com/oclint/oclint/blob/master/oclint-rules/rules/redundant/RedundantIfStatementRule.cpp)

Example:

```
bool example(int a, int b)
{
   if (a == b) // this if statement is redundant
   {
       return true;
   }
```
(continues on next page)

(continued from previous page)

```
else
    {
        return false;
                             // the entire method can be simplified to return a == b;
}
```
### **6.8.3 RedundantLocalVariable**

Since: 0.4

#### Name: redundant local variable

This rule detects cases where a variable declaration is immediately followed by a return of that variable.

This rule is defined by the following class: [oclint-rules/rules/redundant/RedundantLocalVariableRule.cpp](https://github.com/oclint/oclint/blob/master/oclint-rules/rules/redundant/RedundantLocalVariableRule.cpp)

#### Example:

```
int example(int a)
{
    int b = a * 2;return b; // variable b is returned immediately after its declaration,
                // can be simplified to return a * 2;
```
### **6.8.4 RedundantNilCheck**

Since: 0.7

#### Name: redundant nil check

 $C/C++$ -style null check in Objective-C like foo != nil && [foo bar] is redundant, since sending a message to a nil object in this case simply returns a false-y value.

This rule is defined by the following class: [oclint-rules/rules/redundant/RedundantNilCheckRule.cpp](https://github.com/oclint/oclint/blob/master/oclint-rules/rules/redundant/RedundantNilCheckRule.cpp)

Example:

```
+ (void)compare:(A *)obj1 withOther:(A *)obj2
{
    if (obj1 && [obj1 isEqualTo:obj2]) // if ([obj1 isEqualTo:obj2]) is okay
    {
    }
}
```
### **6.8.5 UnnecessaryElseStatement**

Since: 0.6

#### Name: unnecessary else statement

When an if statement block ends with a return statement, or all branches in the if statement block end with return statements, then the else statement is unnecessary. The code in the else statement can be run without being in the block.

This rule is defined by the following class: [oclint-rules/rules/redundant/UnnecessaryElseStatementRule.cpp](https://github.com/oclint/oclint/blob/master/oclint-rules/rules/redundant/UnnecessaryElseStatementRule.cpp)

```
bool example(int a)
{
   if (a == 1) // if (a == 1)\left\{\begin{array}{ccc} & \mathcal{N} & \mathcal{N} & \mathcal{N} \end{array}\right\}cout \langle\langle "a is 1."; \angle // cout \langle\langle "a is 1.";
       return true; \frac{1}{2} // return true;
   \} // \}else //
   \{ //
      cout \ll "a is not 1." // cout \ll "a is not 1."
   } //
}
```
### **6.8.6 UnnecessaryNullCheckForDealloc**

#### Since: 0.8

#### Name: unnecessary null check for dealloc

char\* p = 0; delete p; is valid. This rule locates unnecessary if (p) checks.

This rule is defined by the following class: [oclint-rules/rules/redundant/UnnecessaryNullCheckForCXXDeallocRule.cpp](https://github.com/oclint/oclint/blob/master/oclint-rules/rules/redundant/UnnecessaryNullCheckForCXXDeallocRule.cpp)

#### Example:

```
void m(char* c) {
   if (c != nullptr) { // and be simplified to delete c;
        delete c;
    }
}
```
### **6.8.7 UselessParentheses**

### Since: 0.6

### Name: useless parentheses

This rule detects useless parentheses.

This rule is defined by the following class: [oclint-rules/rules/redundant/UselessParenthesesRule.cpp](https://github.com/oclint/oclint/blob/master/oclint-rules/rules/redundant/UselessParenthesesRule.cpp)

```
int example(int a)
{
   int y = (a + 1); // int y = a + 1;
   if ((y > 0)) // if (y > 0){
       return a;
   }
   return (0); // return 0;
}
```
# **6.9 Size**

### **6.9.1 HighCyclomaticComplexity**

#### Since: 0.4

### Name: high cyclomatic complexity

Cyclomatic complexity is determined by the number of linearly independent paths through a program's source code. In other words, cyclomatic complexity of a method is measured by the number of decision points, like if, while, and for statements, plus one for the method entry.

The experiments McCabe, the author of cyclomatic complexity, conclude that methods in the 3 to 7 complexity range are quite well structured. He also suggest the cyclomatic complexity of 10 is a reasonable upper limit.

This rule is defined by the following class: [oclint-rules/rules/size/CyclomaticComplexityRule.cpp](https://github.com/oclint/oclint/blob/master/oclint-rules/rules/size/CyclomaticComplexityRule.cpp)

### Example:

```
void example(int a, int b, int c) // 1
{
  if (a == b) // 2
  {
     if (b == c) // 3{
     }
     else if (a == c) // 3
     {
     }
     else
     {
     }
   }
  for (int i = 0; i < c; i++) // 4
  {
  }
  switch(c)
  {
     case 1: // 5
        break;
     case 2: // 6
        break;
     default: // 7
        break;
  }
}
```
### Thresholds:

CYCLOMATIC\_COMPLEXITY The cyclomatic complexity reporting threshold, default value is 10.

#### Suppress:

\_\_attribute\_\_((annotate("oclint:suppress[high cyclomatic complexity]")))

### References:

McCabe (December 1976). ["A Complexity Measure".](http://www.literateprogramming.com/mccabe.pdf) *IEEE Transactions on Software Engineering: 308–320*

### **6.9.2 LongClass**

Since: 0.6

#### Name: long class

Long class generally indicates that this class tries to do many things. Each class should do one thing and that one thing well.

This rule is defined by the following class: [oclint-rules/rules/size/LongClassRule.cpp](https://github.com/oclint/oclint/blob/master/oclint-rules/rules/size/LongClassRule.cpp)

#### Example:

```
class Foo
{
    void bar()
    {
         // 1001 lines of code
    }
}
```
#### Thresholds:

LONG\_CLASS The class size reporting threshold, default value is 1000.

### **6.9.3 LongLine**

#### Since: 0.6

#### Name: long line

When the number of characters for one line of code is very high, it largely harms the readability. Break long lines of code into multiple lines.

This rule is defined by the following class: [oclint-rules/rules/size/LongLineRule.cpp](https://github.com/oclint/oclint/blob/master/oclint-rules/rules/size/LongLineRule.cpp)

Example:

```
void example()
{
    int a012345678901234567890123456789...
˓→1234567890123456789012345678901234567890123456789;
}
```
#### Thresholds:

LONG\_LINE The long line reporting threshold, default value is 100.

### **6.9.4 LongMethod**

### Since: 0.4

#### Name: long method

Long method generally indicates that this method tries to do many things. Each method should do one thing and that one thing well.

This rule is defined by the following class: [oclint-rules/rules/size/LongMethodRule.cpp](https://github.com/oclint/oclint/blob/master/oclint-rules/rules/size/LongMethodRule.cpp)

```
void example()
{
   cout << "hello world";
    cout << "hello world";
    // repeat 48 times
}
```
LONG\_METHOD The long method reporting threshold, default value is 50.

### **6.9.5 HighNcssMethod**

#### Since: 0.6

#### Name: high ncss method

This rule counts number of lines for a method by counting Non Commenting Source Statements (NCSS). NCSS only takes actual statements into consideration, in other words, ignores empty statements, empty blocks, closing brackets or semicolons after closing brackets. Meanwhile, a statement that is broken into multiple lines contribute only one count.

This rule is defined by the following class: [oclint-rules/rules/size/NcssMethodCountRule.cpp](https://github.com/oclint/oclint/blob/master/oclint-rules/rules/size/NcssMethodCountRule.cpp)

#### Example:

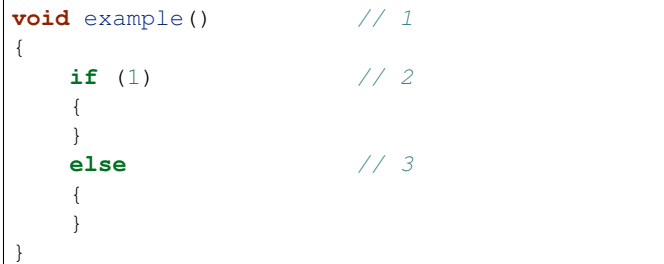

### Thresholds:

NCSS\_METHOD The high NCSS method reporting threshold, default value is 30.

#### Suppress:

```
__attribute__((annotate("oclint:suppress[high ncss method]")))
```
### **6.9.6 DeepNestedBlock**

#### Since: 0.6

#### Name: deep nested block

This rule indicates blocks nested more deeply than the upper limit.

This rule is defined by the following class: [oclint-rules/rules/size/NestedBlockDepthRule.cpp](https://github.com/oclint/oclint/blob/master/oclint-rules/rules/size/NestedBlockDepthRule.cpp)

```
if (1)
\{ // 1
  \{ // 2
     \{ // 3
     }
  }
}
```
NESTED\_BLOCK\_DEPTH The depth of a block or compound statement reporting threshold, default value is 5.

### **6.9.7 HighNPathComplexity**

#### Since: 0.4

#### Name: high npath complexity

NPath complexity is determined by the number of execution paths through that method. Compared to cyclomatic complexity, NPath complexity has two outstanding characteristics: first, it distinguishes between different kinds of control flow structures; second, it takes the various type of acyclic paths in a flow graph into consideration.

Based on studies done by the original author in AT&T Bell Lab, an NPath threshold value of 200 has been established for a method.

This rule is defined by the following class: [oclint-rules/rules/size/NPathComplexityRule.cpp](https://github.com/oclint/oclint/blob/master/oclint-rules/rules/size/NPathComplexityRule.cpp)

#### Example:

```
void example()
{
    // complicated code that is hard to understand
}
```
#### Thresholds:

NPATH\_COMPLEXITY The NPath complexity reporting threshold, default value is 200.

#### Suppress:

```
__attribute__((annotate("oclint:suppress[high npath complexity]")))
```
#### References:

Brian A. Nejmeh (1988). ["NPATH: a measure of execution path complexity and its applications".](http://dl.acm.org/citation.cfm?id=42379) *Communications of the ACM 31 (2) p. 188-200*

### **6.9.8 TooManyFields**

#### Since: 0.7

#### Name: too many fields

A class with too many fields indicates it does too many things and lacks proper abstraction. It can be redesigned to have fewer fields.

This rule is defined by the following class: [oclint-rules/rules/size/TooManyFieldsRule.cpp](https://github.com/oclint/oclint/blob/master/oclint-rules/rules/size/TooManyFieldsRule.cpp)

```
class c
{
    int a, b;
    int c;
    // ...
    int l;
    int m, n;
    // ...
    int x, y, z;
    void m() {}
};
```
TOO\_MANY\_FIELDS The reporting threshold for too many fields, default value is 20.

### **6.9.9 TooManyMethods**

#### Since: 0.7

#### Name: too many methods

A class with too many methods indicates it does too many things and is hard to read and understand. It usually contains complicated code, and should be refactored.

This rule is defined by the following class: [oclint-rules/rules/size/TooManyMethodsRule.cpp](https://github.com/oclint/oclint/blob/master/oclint-rules/rules/size/TooManyMethodsRule.cpp)

#### Example:

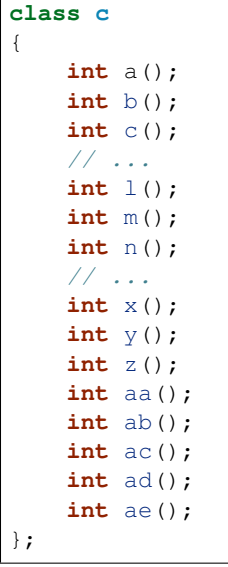

### Thresholds:

TOO\_MANY\_METHODS The reporting threshold for too many methods, default value is 30.

### **6.9.10 TooManyParameters**

Since: 0.7

#### Name: too many parameters

Methods with too many parameters are hard to understand and maintain, and are thirsty for refactorings, like [Replace](http://www.refactoring.com/catalog/replaceParameterWithMethod.html) [Parameter With method,](http://www.refactoring.com/catalog/replaceParameterWithMethod.html) [Introduce Parameter Object,](http://www.refactoring.com/catalog/introduceParameterObject.html) or [Preserve Whole Object.](http://www.refactoring.com/catalog/preserveWholeObject.html)

This rule is defined by the following class: [oclint-rules/rules/size/TooManyParametersRule.cpp](https://github.com/oclint/oclint/blob/master/oclint-rules/rules/size/TooManyParametersRule.cpp)

#### Example:

```
void example(int a, int b, int c, int d, int e, int f,
    int g, int h, int i, int j, int k, int l)
{
```
#### Thresholds:

}

TOO\_MANY\_PARAMETERS The reporting threshold for too many parameters, default value is 10.

#### References:

Fowler, Martin (1999). *Refactoring: Improving the design of existing code.* Addison Wesley.

### **6.10 Unused**

### **6.10.1 UnusedLocalVariable**

#### Since: 0.4

#### Name: unused local variable

This rule detects local variables that are declared, but not used.

This rule is defined by the following class: [oclint-rules/rules/unused/UnusedLocalVariableRule.cpp](https://github.com/oclint/oclint/blob/master/oclint-rules/rules/unused/UnusedLocalVariableRule.cpp)

Example:

```
int example(int a)
{
   int i; // variable i is declared, but not used
   return 0;
}
```
#### Suppress:

```
attribute ((annotate("oclint:suppress[unused local variable]")))
```
### **6.10.2 UnusedMethodParameter**

#### Since: 0.4

#### Name: unused method parameter

This rule detects parameters that are not used in the method.

This rule is defined by the following class: [oclint-rules/rules/unused/UnusedMethodParameterRule.cpp](https://github.com/oclint/oclint/blob/master/oclint-rules/rules/unused/UnusedMethodParameterRule.cpp)

```
int example(int a) // parameter a is not used
{
   return 0;
}
```
Suppress:

\_attribute\_\_((annotate("oclint:suppress[unused method parameter]")))

# CHAPTER 7

# OCLint Internals

# **7.1 Core Module**

Core module is the engine of OCLint. In general, it dispatches the tasks to other modules in order, drives the work flow of the entire analysis process, and generates outputs.

When OCLint is invoked, it reads the source code files and parses them into abstract syntax tree (AST), it also loads rules and chosen reporter.

Rules then analyze deeply into each AST representation of the source code, and find smelly AST nodes that match the predefined patterns.

During the inspection, certain metrics are calculated to have a better understanding of the source code. In addition, some rules ask for threshold configurations in order to decide whether to emit violations.

All violations are collected into a set, and are eventually sent to the reporter. Selected reporter will then convert violation set and related statistic summarization into certain type of report for output.

Following is a brief description of each component in the core module:

CommandLineOptions Extends command line arguments on top of LibTooling and defines new options for OCLint.

- Processor Takes over ASTContext, initializes ViolationSet and RuleCarrier, and then applies all loaded rules for analysis, finally, pushes the ViolationSet into Results.
- Reporter Defines the interface of all reporters.
- Results Is essentially a collection of ViolationSet. Plus some methods to find statistic results inside all violations.
- RuleBase Defines the base interface of all rules.
- RuleCarrier As its name implies, it carries the AST of the source code and a violation set. When it is initialized in Processor, it takes an immutable AST context and an empty violation set. Then, it is examined through all rules. Each rule traverses the AST context and focus on a specific aspect. When it finds a matched pattern, a violation will be pushed to violation set. Eventually, a *contaminated* RuleCarrier will return back with all violations for diagnostic.

RuleConfiguration Statically stores custom thresholds for rules.

RuleSet When selected rules are loaded, they are collected into this RuleSet.

Version Contains the current version identifier, can be used in places, like reporters, where version is a differentiator.

Violation Is a container of all details about a violation, like the violated rule, path of the source code, start line and column number, end line and column number, and sometimes, a helper diagnostic message or suggestion.

ViolationSet Is a collection of violations.

# **7.2 Metrics Module**

Metrics module is an isolated library. This module actually doesn't depend on any other OCLint modules. It means we can use this module separately in other projects that also measure the metrics of the source code.

### **7.2.1 Cyclomatic Complexity**

Cyclomatic complexity was introduced by Thomas McCabe. It is determined based on the number of decision points in a method.

### **7.2.2 NPath Complexity**

NPath complexity measures the number of acyclic execution paths in a method. It differs from cyclomatic complexity as it takes into account the nesting of conditional statements and multi-part boolean expressions.

### **7.2.3 Non Commenting Source Statements**

Non commenting source statements (NCSS) counts the number of all statements excluding comments, empty statements, empty blocks, closing brackets or semicolons after closing brackets.

### **7.2.4 Statement Depth**

Statement depth is the number of nesting levels.

# **7.3 Rules Module**

OCLint is a rule based tools. Rules are dynamic libraries that can be easily loaded into system during runtime. It largely makes the tool very extensible. In addition, by following [Open/Close Principle,](http://en.wikipedia.org/wiki/Open/closed_principle) OCLint is very open to new rules by dynamically loading extended rules without modifying or recompiling itself,

All the rules are implemented as a subclass of RuleBase. They generally fall in two big categories - rules by reading the source code line by line, and the ones by recognizing patterns in the abstract syntax tree (AST).

Rules that belong to the first category can leverage the abstract class AbstractSourceCodeReaderRule to go through each line of the source code.

For rules that are interested in AST, we provide two detail approaches - AST visitor and AST matcher.

In AST visitor approach, by following the [Visitor Pattern,](http://en.wikipedia.org/wiki/Visitor_pattern) the entire AST is traversed recursively from the root of the tree. Each node is visited in a [depth-first preorder traversal.](http://en.wikipedia.org/wiki/Tree_traversal) The visitor usually returns after all nodes are visited.

However, we can interrupt the traversal by intent, for example, when we are only curious about if certain patterns exist rather than how many of them, in this case, whenever that pattern is matched, we could stop the visitor to avoid wasting more resources, so that the performance can be improved.

Tree traversal is very mature and powerful, we can achieve almost everything with it. But it's not that intuitive to some extents. So, AST matcher, on the other hand, can help write lightweight code with better readability.

The way to think about AST matcher to AST is like XPath to XML. Specific patterns in AST are described in a simple, concise, and descriptive representation. Although it's implemented by AST visitor under the hook, the matcher expression makes it more friendly when people who read the code try to understand what the rule actually does. For example, in order to find an if statement, we can simple write our matcher like

ifStmt()

When we want to narrow our search criteria for a particular group of if statements, let's say, a if statement with a binary operator that compares if two variables are equal, then we can extend the above matcher to

```
ifStmt(hasCondition(binaryOperator(hasOperatorName("&&"))))
```
It can be read just like a sentence.

Using AST matchers has more restrictions than AST visitor, and it takes much longer time in analysis, this could lower the performance of the tool. So, we always have to consider the trade-off, and choose wisely.

# **7.4 Reporters Module**

After the analysis process, for each of the violations detected, we know the detail information of the node, the rule, and sometimes the diagnostic message. Reporters will take the information, and convert them into human readable reporters.

Note: In some cases, the outputs are not directly readable for people, instead they will be rendered by other tools for better representations. For example, continuous integration systems can understand a specific type of output, and convert it into graphic interface on its dashboard.

# CHAPTER  $8$

# Development

# **8.1 System Requirements**

OCLint can be compiled on all unix-like systems, theoretically. Latest macOS, FreeBSD, and major Linux distributions are tested and recommended.

### **8.1.1 LLVM System Requirements**

OCLint is based on [libTooling](http://clang.llvm.org/docs/LibTooling.html) for parsing source code and generating [Abstract Syntax Tree](http://en.wikipedia.org/wiki/Abstract_syntax_tree) (AST) generation. Prior to compiling OCLint, we need to compile LLVM/Clang. Check out [LLVM System Requirements](http://llvm.org/docs/GettingStarted.html#requirements) for requirements. These requirements are very fundamental development tools that probably you already have them.

### **8.1.2 OCLint System Requirements**

Some tools are emphasized here, you may want to double check and make sure the toolkit is ready when you need it.

- 1. [Apache Subversion](http://subversion.apache.org/)
- 2. [Git](http://git-scm.com/)
- 3. [CMake](http://www.cmake.org/)
- 4. [LTP GCOV Extension](http://ltp.sourceforge.net/coverage/lcov.php) (lcov)
- 5. [OpenSSL](https://www.openssl.org/) (only for analytics-enabled build)

### **8.1.3 Extra Notes**

#### **Notes for macOS**

[Homebrew](http://mxcl.github.com/homebrew/) is highly recommended for macOS users. When we have homebrew installed, we can simply get all the dependencies by

brew install subversion git cmake lcov openssl

#### **Notes for Ubuntu**

All Ubuntu users should be able to get all the dependencies by apt-get, for example:

```
apt-get install subversion git cmake lcov libssl-dev
```
#### **Notes for Fedora**

We should be able to get all the dependencies by yum, for example:

```
yum install gcc-c++ make git subversion cmake lcov openssl-devel
```
#### **Notes for Python 2.6**

argparse module is required, and install it by

sudo easy\_install argparse

The installation of argparse module can be checked by

python -c "import argparse; print argparse"

## **8.2 Checking Out Code**

This document helps get the latest source code of OCLint, its submodules and dependencies. We will also describe the preferred structure of your codebase in this document.

Note: There is a summary of necessary terminal commands at the bottom of this document, here is the free ride for skipping all the detail and *[going directly to there](#page-89-0)*.

### **8.2.1 OCLint GitHub Repositories**

All source code of OCLint and its submodules are hosted at [GitHub.](https://github.com/oclint)

#### **oclint/oclint**

This repository hosts the OCLint source code, which consists of core, metrics, rules, and reporters modules. Check out the code by

git clone https://github.com/oclint/oclint.git

It will create a oclint folder in current directory, let's give it an alias name OCLINT\_HOME.

#### **oclint/oclint-json-compilation-database**

This repository contains the Python code for oclint-json-compilation-database.

Go into the OCLINT\_HOME folder, and check out this repository in there:

git clone https://github.com/oclint/oclint-json-compilation-database.git

#### **oclint/oclint-xcodebuild**

Code for oclint-xcodebuild has been pushed to this repository. Go to the OCLINT\_HOME folder, and check out the code:

git clone https://github.com/oclint/oclint-xcodebuild.git

Note: oclint/oclint is pretty much everything you need if you are interested in OCLint development. The other two helper programs support OCLint to ease developers in certain ways. They are standalone programs themselves. Check out them when you want to improve them or you are willing to use the development version OCLint in your environment. Also, in order to run [dogfooding,](dogfooding.html) you still need to checkout oclint/ oclint-json-compilation-database.

### **8.2.2 LLVM/Clang Codebase**

LLVM/Clang has its own code structure, and the detail information can be found at Clang's [Get Started](http://clang.llvm.org/get_started.html) page. We also provide a script that checks out all LLVM/Clang repositories into correct location.

```
cd oclint-scripts
./clang checkout
cd ..
```
In addition, clang script does more than that:

- First, . / clang update can update the existing LLVM/Clang checkout.
- Second, you can check out a branch codebase other than the trunk codebase by ./clang checkout -branch <br />branch\_name>

### **8.2.3 countly-cpp**

We use countly-cpp for sending analytics collections, so you only need this if you build OCLint with analytics enabled.

```
cd oclint-scripts
./countly checkout
cd ..
```
### **8.2.4 googletest/googlemock**

Google C++ Testing and Mocking Frameworks are used for testing OCLint. OCLint follows [Test Driven Development](http://en.wikipedia.org/wiki/Test-driven_development) (TDD), so checkout them before we work on this codebase and want to make sure the modifications do not break the other pieces of code.

We also provide a script googleTest:

- Check out the code simply by ./googleTest checkout
- Update the codebase by ./googleTest update

### <span id="page-89-0"></span>**8.2.5 Summary**

Sum up, to check out all OCLint modules and dependencies, we could execute the following commands:

```
git clone https://github.com/oclint/oclint.git
cd oclint
git clone https://github.com/oclint/oclint-json-compilation-database.git
git clone https://github.com/oclint/oclint-xcodebuild.git
cd oclint-scripts
./clang checkout
./countly checkout
./googleTest checkout
cd .. # back to the root folder of OCLint codebase
```
To update the entire codebase, we can do:

```
cd oclint # start from OCLint root directory
git pull origin master
cd oclint-json-compilation-database
git pull origin master
cd ../oclint-xcodebuild
git pull origin master
cd ../oclint-scripts
./clang update
./googleTest update
cd .. # back to OCLint root directory
```
So now, we OCLint directory might be like this:

```
oclint
|-README
|-build
|-countly
|-googletest
|-llvm
|-oclint-core
|---include
|---lib|---test
|-oclint-driver
|---include
|---lib|-oclint-json-compilation-database
|-oclint-metrics
|---include
|---lib|---test
|-oclint-rules
|---include
|---lib|---rules
```
(continues on next page)

(continued from previous page)

```
|---template
|---test|-oclint-reporters
|---reporters
|---template
|---test
|-oclint-scripts
|-oclint-xcodebuild
```
# **8.3 Compiling and Testing**

We will go through some steps to build dependencies, compile and test OCLint in this document. In general, if you have followed the codebase structure as described in [this document,](checkout.html) we have scripts to gather all required steps and run them in order to facilitate the entire process.

Warning: if you need a release version OCLint binary for production use, please read [Building OCLint](../intro/build.html) instead.

Note: This document presumes your current working directory is  $\text{colint}/\text{colint--scripts}$ .

### **8.3.1 Building LLVM/Clang**

We could build LLVM/Clang in debug mode with assertions by

```
./clang build
```
Debug mode binaries contain additional data to aid debugging, but lowers program performances. It's recommended to build Clang in debug mode when we work on the analysis engine, metrics, and rules. These debug information may help a lot in some circumstances.

On the other side, if our work is related to violations, reporters, and surrounding submodules, we can still use debug mode, and we can also choose release mode that enables optimizations for better performance. To build LLVM/Clang in release mode, append release to the script as

./clang build -release

It takes a while to build LLVM/Clang (probably much longer than a cup of coffee time). By default, this script builds the code by simultaneously using all the CPU resources. But this can be changed by explicitly specifying number of concurrent processes for the compilation, like

```
./clang build -j <num>
```
The LLVM/Clang build can be found at oclint/build/llvm directory, and its installation is located at oclint/ build/llvm-install folder.

### **8.3.2 Building countly-cpp**

We provide a script to build countly-cpp without hassle. Again, you only need this if you build OCLint with analytics enabled.

./countly build

### **8.3.3 Building googletest/googlemock**

Building Google C++ Testing and Mocking Frameworks is easy:

```
./googleTest build
```
### **8.3.4 Compiling and Testing OCLint**

OCLint uses CMake as build system. We can find CMakeLists.txt in each module and its include sub-folders.

test script would compiles and tests OCLint core module, metrics module, rules module, and reporters module. With module name given, the script tests only for the particular module, otherwise, it tries to test all modules. Core module and metrics module can be compiled independently. However, rules module depends on both core and metrics modules, and reporters module depends on core module. When test script works with all modules, the required sequence is automatically enforced.

test script has a -clean option to remove old build intermediate files.

test script shows the CMake configuration process, compilation progress, and test results in order. It generates code coverage report in the end. When something goes wrong, scripts stop immediately. The possible reason of a failed build could be:

- CMake configuration failed
- Build failed
- Test failed
- Code coverage failed

### **Testing All Modules**

Test every modules:

./test

Test all modules with clean build:

./test -clean

### **Testing Core Module**

Test core module:

./test core

Test core module with clean build:

./test core -clean

### **Testing Metrics Module**

Test metrics module:

./test metrics

Test metrics module with clean build:

./test metrics -clean

### **Testing Rules Module**

Test rules module:

./test rules

Test rules module with clean build:

./test rules -clean

### **Testing Reporters Module**

Test reporters module:

./test reporters

Test reporters module with clean build:

./test reporters -clean

### **Reviewing Test Results**

We could always go back and review our test results (unless we have cleaned test directory with  $-c \text{lean option or}$ delete that folder manually). There is an easy way to do it with -show option to the test script.

By default, it shows the test results for all modules. We can also explicitly specify the module name as an option to it. For example, show test result for all modules:

./test -show

Show test results for core module:

./test core -show

Show test results for metrics module:

./test metrics -show

Show test results for rules module:

./test rules -show

Show test results for reporters module:

./test reporters -show

# **8.4 Writing Custom Rules**

It's cool to add capability to OCLint by writing your own rules, instead of waiting for us get around to implementing them. You are more welcome to share your rules with the entire community.

Note: It might be easier to get started with looking at existing rules.

Rules must implement RuleBase class or its derived abstract classes. Different rules are specialized in different abstract levels, for example, some rules may have to dig very deep into the control flow of the code, and on the contrary, some rules only detect the defects by reading the string of the source code. [Rules module internals](../internals/rules.html) can help pick up the right category when writing rules. Here, we skip that discussion, and directly jump to these different types of rules.

### **8.4.1 Generic Rules**

Writing a generic rule, we need to implement RuleBase interface.

We name the new rule and set the priority to it. Name will be shown in the report along with the violations. Priority stands for how severe when something breaks the rule. Priorities are defined in number, the less number has a higher priority, meaning, people needs to pay more attention to them.

RuleBase only provides a RuleCarrier, which carries the context of the abstract syntax tree (ASTContext) and a violation set. The ASTContext already have all syntactic information we need for analysis, and we need to figure out the way ourselves. We write our logic in apply method.

When we find the nodes we need in the ASTContext, throw those nodes into the violation set inside RuleCarrier.

For all rules, we use static constructor to register the rules. A static attribute is a variable that has been allocated statically, the lifetime of static variable extends across the entire execution of the program. So, each rule implementation has a static member rules, and we need to make sure our rule can be collected by it when being loaded.

Writing generic rules is very flexible, we can do everything we want from the ASTContext we have. However, since the most of our rules can reuse certain logic to have the work done better, so we recommend the new rules inherent from the abstract classes described below instead of using RuleBase directly. Don't worry of losing the flexibility, all abstract classes are subclasses of RuleBase, so when we need this type of flexibility, we can still have it.

In addition, certain methods are still pure in these abstract classes, like name and priority methods. Plus the static RuleSet constructor, we still need to implement them in all rules. [Thinking about the paragraph to make it go smoother to the next paragraph.] Now, let's look at some abstract rule classes.

### **8.4.2 Source Code Reader Rules**

AbstractSourceCodeReaderRule provides a eachLine method. We can have the text of each line and the current line number. We can then work around with the text. For example, we can calculate the length of the text, we can understand if it is a comment, we can find out if there is a mix use of spaces and tabs, and so on.

### **8.4.3 AST Visitor Rules**

The majority of the existing rules inherit AbstractASTVisitorRule class. It follows the [visitor pattern.](http://en.wikipedia.org/wiki/Visitor_pattern) In our rules, we only write methods for the type of nodes that we are interested. For example, when we want to inspect all if statement, we should write

```
bool VisitIfStmt(IfStmt *ifStmt)
{
    // do stuff with this if statement
    return true;
}
```
Similarly, when we analyze an Objective-C method, we can visit that node by

```
bool VisitObjCMethodDecl(ObjCMethodDecl *decl)
{
    // analyze decl
    return false;
}
```
The return boolean value of these visit methods are used to control the traversal. AST visitor will continue its sub nodes or sibling nodes when visiting the current node return a true, vice versa, it stops when current visit method returns a false.

#### See also:

We are using the abstract syntax tree generated by Clang, so understanding the API of Clang AST is very helpful when writing rules. There are some useful links that we have assembled together in [Related Clang Knowledge Base](clang.html) page.

We also have a setUp method and a tearDown method in case we need to prepare certain stuff ready before the analysis and wrap up results afterwards. setUp method is guaranteed to be called before visiting any of the AST nodes, and after the AST analysis is done, *tearDown* is called for sure.

### **8.4.4 AST Matcher Rules**

If possible, we are more willing to write AST matcher rules (unless performance is a big issue), in order to achieve the great readability that comes along with the AST matcher. We always prefer simple and concise.

All AST matcher rules inherit from AbstractASTMatcherRule class.

We need to add all matchers in setUpMatcher method. With each matcher, we bind a unique (within the scope of current rule) name for that in matcher.

Then whenever a match is found, callback method is called with that AST node as a parameter. So we can get that node with the name we have binded in previous step. We then add this node with other information into violation set.

#### See also:

Again, LibASTMatcher is provided by Clang, and we would like to suggest you by reading some [related Clang](clang.html) [knowledge](clang.html) to have a better understanding.

### **8.4.5 Creating Rules with Scaffolding**

Rules scaffolding is a quick way to create custom rules. When we want to create our custom rules and build them along with the OCLint building pipeline, scaffolding is the tool for the job.

We can tell the category, rule type, name, and priority to the scaffold script, or we can leave them with default settings.

Read on [rule scaffolding](scaffolding.html#creating-rules-with-scaffolding) document for details.

### **8.4.6 Build it and Make it Live**

After coding for our new rule, now we have our new rule ready. We need to compile it into a dynamic library and link against LLVMSupport, clangASTMatchers, OCLintMetric, OCLintUtil, and OCLintCore libraries. We also have a CMake macro build\_dynamic\_rule to ease this process.

We copy the new dynamic library into  $\frac{2}{7}$  (/path/to/bin/oclint)/../lib/oclint/rules, and it will be loaded together with all other rules in this folder.

### **8.4.7 Unit Testing**

We have a series of convenient methods for rules' unit testing. They are testRuleOnCode method for regular C code, testRuleOnCXXCode method for C++ code, and testRuleOnObjCCode method to test Objective-C code. By giving the code we want to apply the rule on and our expectation result, this method will parse the code and run only current rule, and compare the expectation. It fails the test when the rule doesn't meet expecting behaviors. A quick sample usage is like this

```
TEST(BitwiseOperatorInConditionalRuleTest, BitwiseOrInWhile)
{
   testRuleOnCode(new BitwiseOperatorInConditionalRule(), "void m() { while (1 | 0)
\rightarrow{;} }", 0, 1, 19, 1, 23);
   // testRuleOnCode(
   // new RuleToBeTested(),
   // "source code",
   // violationIndex,
   // expectStartLine,
   // expectStartColumn,
   // expectEndLine,
   // expectEndColumn,
   // optionalExpectMessage);
   // When we expect the code has no violation, simple write
   // testRuleOnCode(new RuleToBeTested(), "source code");
}
```
# **8.5 Writing Custom Reporters**

Currently we have multiple types of reporters, like plain text and HTML. To enable extended capabilities, custom reporters are easily implemented for your own supports.

We have a oclint-reporters module, and all reporters are recommended to add to this module.

New reporters need to inherit Reporter interface. We will implement two methods that are required by the interface.

First of all, give the new reporter an identifier in name method. Then give the same name with -report-type option to oclint main program in order to use this new reporter later.

Then implement logic in report method. We have a outstream as a output stream on hand. In addition, all the information the new reporter needs is in the Results class.

Lastly, there is one small extra effort that is not defined in the interface, but is required when OCLint tries to load this reporter. Please copy and paste the code below, and replace YourNewReporter with your class name.

```
extern "C" Reporter* create()
{
 return new YourNewReporter();
}
```
That's it. Now compile your new reporter and link it against OCLintCore library into a new dynamic library. We have a CMake macro BUILD\_DYNAMIC\_REPORTER to make this part easier.

#### See also:

[Reporter scaffolding](scaffolding.html#creating-reporters-with-scaffolding) is the tool for accelerating this process, it helps create the reporter source code from template and corresponding build configurations. As developers, we only need to think about the logic of rendering results.

Put the generated dynamic library into  $\frac{2}{7}$  (/path/to/bin/oclint)/../lib/oclint/reporters along with other reporter libraries. Done!

### **8.6 Scaffolding**

Rules and reporters classes are designed by contract, meaning they need to inherit their base classes, and implement pure virtual methods, and their source code follow certain structures. So we could scaffold new rules and reporters by copying their templates and replacing the placeholders. In addition, the scaffolding scripts can ease your work by adding the new rule and reporter to the OCLint build pipeline.

This document provides information on how to create rules and reporters with scaffold scripts.

### **8.6.1 Creating Rules with Scaffolding**

Creating a custom rule can be done with scaffoldRule script under oclint-scripts folder.

We could get a list of its options by typing  $\cdot$  / scaffoldRule -h:

```
usage: scaffoldRule [-h] [-t {Generic, SourceCodeReader, ASTVisitor, ASTMatcher}]
                   [-c \text{ RULE } C \text{ATEGORY}] [-n \text{ RULE } N \text{AME}] [-p \{1, 2, 3\}] [--test][--no-test]
                   class_name
positional arguments:
 class_name class name of the rule
optional arguments:
 -h, --help show this help message and exit
  -t {Generic,SourceCodeReader,ASTVisitor,ASTMatcher}, --type {Generic,
˓→SourceCodeReader,ASTVisitor,ASTMatcher}
 -c RULE_CATEGORY, --category RULE_CATEGORY
 -n RULE_NAME, --name RULE_NAME
 -p {1,2,3}, --priority {1,2,3}
  --test Generate a test for the new rule (default)
  --no-test Do not generate a test for the new rule
```
From where, we could specify the class name, along with the name, type, category and priority of the rule.

Class name is the only required argument. Without explicitly given a rule name, it could be generated according to the class name. The default values of type, category and priority are Generic, custom and 3 respectively.

#### See also:

Learn how to choose the proper rule interface from [Rule Module Internals](../internals/rules.html) document.

For example, if we want to create a controversial rule that extracts all switch statements with abstract syntax tree (AST) matcher, we can enter this command in the terminal:

./scaffoldRule AllSwitchStatements -c controversial -t ASTMatcher

Notice we would like scaffold script to populate the rule name and assign the default priority to this rule for us.

The scaffold script will create AllSwitchStatementsRule.cpp file, and store it in controversial folder under oclint-rules/rules. The rule will be generated like the following:

```
#include "oclint/AbstractASTMatcherRule.h"
#include "oclint/RuleSet.h"
class AllSwitchStatementsRule : public AbstractASTMatcherRule
{
private:
    static RuleSet rules;
public:
    virtual const string name() const
    {
        return "all switch statements";
    }
    virtual int priority() const
    {
        return 3;
    }
    virtual const string category() const override
    {
        return "controversial";
    }
    virtual void callback(const MatchFinder::MatchResult &result)
    {
    }
    virtual void setUpMatcher()
    {
    }
};
RuleSet AllSwitchStatementsRule::rules(new AllSwitchStatementsRule());
```
In addition, related CMakeLists.txt files will be edited to ensure the new rule will be built along with other existing rules.

A unit test file for this rule is scaffolded along with this process for testing purposes.

Now, the scaffolding is finished, we can refer to [Writing Custom Rules](rules.html) document to fill in the logic for the rule.

### **8.6.2 Creating Reporters with Scaffolding**

Scaffolding a reporter is very similar to the rule, but much easier, since it only requires the reporter's class name with an optional argument for specifying the reporter's name. We could also get these options by typing ./ scaffoldReporter -h:

```
usage: scaffoldReporter [-h] [-n REPORTER_NAME] [--tests] [--no-tests]
                        class_name
```
(continues on next page)

(continued from previous page)

```
positional arguments:
 class_name class name of the reporter
optional arguments:
 -h, --help show this help message and exit
 -n REPORTER_NAME, --name REPORTER_NAME
  -tests Generate a test for the new reporter (default)
 --no-tests Do not generate a test for the new reporter
```
Let's say we want to create a new ColorfulTextReporter, with this script, we could do

```
./scaffoldReporter ColorfulText -n color
```
The generated ColorfulTextReporter.cpp will look like the following:

```
#include "oclint/Reporter.h"
class ColorfulTextReporter : public Reporter
{
public:
   virtual const string name() const
    {
        return "color";
    }
    virtual void report(Results *results, ostream &out)
    {
    }
};
extern "C" Reporter* create()
{
  return new ColorfulTextReporter();
}
```
Sequentially, the CMakeLists.txt file under reporters folder will be edited by appending the new reporter.

A unit test file for this reporter is scaffolded along with this process for testing purposes.

Now, we can refer to the [Writing Custom Reporters](reporters.html) document to print out the analysis results.

# **8.7 Eating Your Own Dog Food**

OCLint, being a static code analysis tool that helps maintain high code quality, always applies itself against its own source code to demonstrate the quality and capabilities of itself. This process is called dogfooding. Dogfooding gives us confidence. At the same time, when we are careless and don't pay attention to certain things, dogfooding alerts us immediately.

For every software products, it's impossible to say they are bug-free or smell-free. But dogfooding is a very good practice to lower the change of being exploded to defects. Along with the growth of OCLint rule set, we always keep our code away from violating any of these rules.

### **8.7.1 Requirements**

We always highly recommend building the local OCLint version, and then use it for dogfooding the very codebase that this binary is built from. We also need to be the latest debug version of OCLint with assertions on.

The easiest way of preparing the qualified binary is by running the scripts below. It actually invokes the  $\text{dogFooding}$ process automatically when the binary is ready.

```
cd oclint-scripts
./ci -reset
./ci -setup
```
## **8.7.2 Dogfooding**

Kick off the dogfooding process by calling dogFooding script in oclint-scripts folder, like

```
cd oclint-scripts
./dogFooding
```
This will use CMake to configure the modules with CMAKE\_EXPORT\_COMPILE\_COMMANDS on for generating compile\_commands.json files. oclint-json-compilation-database follows after that to analyze the source code and generate dogfooding reports. It takes a while to finish the entire inspection process. When it's done, the report will be outputted on terminal.

By default, dogFooding script analyzes all modules. The script could work for one single module by the given module name.

### **Enabling Clang Static Analyzer**

During the dogfooding process, it's also possible to enable Clang Static Analyzer to analyze the codebase in addition to OCLint itself.

Pass -enable-clang-static-analyzer option to the script, and it redirects the message to OCLint for enabling the integrated Clang Static Analyzer.

### **Reviewing Dogfooding Reports**

By passing -show option to the dogFooding script, it prints out the existing dogfooding reports. Again, by default, it shows all modules, and can be more specific by by given a module name.

Note: Please help to keep your fork of OCLint codebase free from code smells. Before submit a patch or open a pull request, please make sure to run dogfooding and fix all violations. Great thanks.

# **8.8 Open Projects**

This page shows the the roadmap of this project. We warmly welcome all sorts of contributions. Please use [oclint-dev](https://groups.google.com/group/oclint-dev) [mailing list](https://groups.google.com/group/oclint-dev) for the best discussion channel, and use it for more ideas and suggestions.

### See also:

Tasks in the pipeline, under discussion and being implemented can be found at [GitHub Issues](https://github.com/oclint/oclint/issues) page.

### **8.8.1 More Rules**

Rules are always welcome.

### **8.8.2 More Reporters**

Reporters are also great welcome. We also plan to support major continuous integration systems, e.g. TeamCity and CruiseControl, by adding reporters and/or implementing plugins.

### **8.8.3 More Metrics**

More interesting metrics can help developers measure their source code in different aspects. In addition to existing metrics, we are planning to add more metrics, like Weighted Method Count (WMC), Tight Class Cohesion (TCC), Access to Foreign Data (ATFD), Assignment-Branch-Condition (ABC), and so on.

OCLint's metrics module is actually a cohesive library, it can be reused in your project without any OCLint dependencies. So, the new introduced metrics should only depend on abstract syntax tree representation.

### **8.8.4 Package Manager Build**

We hope to provide native support for major package mangers, like homebrew for Mac and APT for Debian and its derived distributions.

### **8.8.5 Xcode Plugin/Addon/Extension**

We are happy with existing [oclint-xcodebuild,](../guide/oclint-xcodebuild.html) but we also want to provide a graphic interface for Xcode users. The idea is either being a Xcode plugin to be able to invoke OCLint inside Xcode, or being a standalone extension to open a Xcode workspace/project, select scheme, target, and other settings, then show source code with inline analysis results.

### **8.8.6 Research Interests**

OCLint started as a research project, so some ideas here can be explored much more with critical thinking. In addition, the tool can continue leveraging the research conclusions for higher accuracy, better performance, more reasonable software metrics, and so on.

Source Code Metrics More metrics could be explored and benefit the quality of source code.

- Control Flow Graphic Engine A strong control flow graphic engine can help with a better understand of the order that statements, expressions, and functions are evaluated or executed. For instance, goto statements force program to jump to a different statement, if statements execute a branch of statements only if certain conditions are met, while statements run the code inside a loop iteratively, etc. It helps increase the analysis accuracy and avoid false positives. We have applied control flow analysis in some existing rules, but we would like to have an engine to gain a more comprehensive understanding of the source code.
- Data Flow Engine Data flow provides global information about how a procedure manipulates its data, such as the use, declaration and dependency of the data. For example, a new value could be assigned to an existing variable, and the memory address of a pointer can be reallocated. It is easier to detect the data flow in runtime. However, certain dynamic behaviors of the data can be also determined in static code analysis with data flow engine. Data flow engine is a big supplement to control flow engine.
- Code Duplication Detection Duplicated code is problematic, the command text-based duplication detection could be highly improved with source code logic based duplication detection.
- Refactoring Suggestions In addition to detecting code defects that break our defined rule set, we hope to provide you suggestions of how to improve your code by refactoring. We hope to do it smartly and intelligently that the suggestions will be given after fully analyzing the context of the rot code.
- Design Patterns Recognition It's helpful to know the design patterns we have applied in our codebase.
- Type Inference We know we can sometimes cheat to let compilers happy with certain things. This is a very dangerous practice. But, on the other hand, sometimes, we also want to take the advantages of the dynamic of programming languages, like void pointer in C and C++, and  $\pm$ d in Objective-C, even though they are static typed languages. In fact, we believe type inference, the technique of automatically deduce, either partially or fully, the type even at compile time. However, this largely increase the false positive in static code analysis. Luckily, as the development of programming language techniques, type inference is introduced as a technique to automatically deduce, either partially or fully, the type of an expression at compile time. Many static typed languages have type inference capabilities builtin nowadays, so that as a developer, even though it's a static typed language, but you could omit the type annotations without explicitly telling the compiler the type. In this case, we can apply the same technique in static code analysis in order to lower false positive, and improve the accuracy at the same time.

# **8.9 Related Clang Knowledge Base**

OCLint uses Clang APIs heavily. This includes Tooling, Abstract Syntax Tree, and Matchers libraries. A certain level of prerequisite knowledge will be great helpful when developers work on OCLint, especially for people who [write](rules.html) [own custom rules.](rules.html)

Here is a list of links that comprehensively explain how these Clang libraries work, hope these could ease the development.

### **8.9.1 LibTooling**

- <http://clang.llvm.org/docs/LibTooling.html>
- <http://clang.llvm.org/docs/IntroductionToTheClangAST.html>
- <http://clang.llvm.org/docs/JSONCompilationDatabase.html>

### **8.9.2 Clang AST**

- <http://clang.llvm.org/docs/IntroductionToTheClangAST.html>
- <http://clang.llvm.org/docs/RAVFrontendAction.html>

### **8.9.3 LibASTMatchers**

- <http://clang.llvm.org/docs/LibASTMatchers.html>
- <http://clang.llvm.org/docs/LibASTMatchersTutorial.html>
- <http://clang.llvm.org/docs/LibASTMatchersReference.html>

# **8.10 Coding Standards**

Please help us with consistent coding standards for a number of reasons:

- Reduce the maintenance cost
- Improve the readability
- Ship source code as a product, in fact, it's an art

Although there is no restricted rules to be followed in all instances, it's still highly recommended that when you implement new code or fix existing code, use the same style that is already being used in other places of the codebase.

### **8.10.1 Naming Convention**

In general, use [camel case.](http://en.wikipedia.org/wiki/CamelCase)

Class names Should be nouns and start with an upper case letter, like EmptyIfStatementRule.

Variable names Should be nouns, and start with a lower case letter, like if Stmt. Names for class attributes (fields, members) are recommended with a underscore as prefix, like \_carrier.

Function names Should be verbs, start with a lower case letter, like applyLoopCompoundStmt.

### **8.10.2 Use Spaces Instead of Tabs**

### **8.10.3 Treat Compiler Warnings Like Errors**

### **8.10.4 Don't Use else after return**

Having else or else if after statements that interrupt control flow, like return, break, continue, etc, is confusing. It warms the readability, and sometimes, it's hard to understand. We have a rule implemented about this, so [dogfooding](dogfooding.html) can help identify them.

### **8.10.5 Don't Use Inverted Logic**

To make code easier to understand, code like

```
if (!foo())
{
    doSomething();
}
else
{
    doSomethingElse();
}
```
Should be changed to

```
if (foo())
{
    doSomethingElse();
}
else
```
(continues on next page)

(continued from previous page)

doSomething();

{

}

## **8.10.6 No States in Rules**

# CHAPTER 9

# Modified BSD License

Copyright (C) 2010-2014 Longyi Qi, 2015-2018 Ryuichi Laboratories. All rights reserved.

Redistribution and use in source and binary forms, with or without modification, are permitted provided that the following conditions are met:

- Redistributions of source code must retain the above copyright notice, this list of conditions and the following disclaimer.
- Redistributions in binary form must reproduce the above copyright notice, this list of conditions and the following disclaimer in the documentation and/or other materials provided with the distribution.
- Neither the name of the author nor the names of its contributors may be used to endorse or promote products derived from this software without specific prior written permission.

THIS SOFTWARE IS PROVIDED BY THE COPYRIGHT HOLDERS AND CONTRIBUTORS "AS IS" AND ANY EXPRESS OR IMPLIED WARRANTIES, INCLUDING, BUT NOT LIMITED TO, THE IMPLIED WARRANTIES OF MERCHANTABILITY AND FITNESS FOR A PARTICULAR PURPOSE ARE DISCLAIMED. IN NO EVENT SHALL THE COPYRIGHT OWNER OR CONTRIBUTORS BE LIABLE FOR ANY DIRECT, INDIRECT, IN-CIDENTAL, SPECIAL, EXEMPLARY, OR CONSEQUENTIAL DAMAGES (INCLUDING, BUT NOT LIMITED TO, PROCUREMENT OF SUBSTITUTE GOODS OR SERVICES; LOSS OF USE, DATA, OR PROFITS; OR BUSI-NESS INTERRUPTION) HOWEVER CAUSED AND ON ANY THEORY OF LIABILITY, WHETHER IN CON-TRACT, STRICT LIABILITY, OR TORT (INCLUDING NEGLIGENCE OR OTHERWISE) ARISING IN ANY WAY OUT OF THE USE OF THIS SOFTWARE, EVEN IF ADVISED OF THE POSSIBILITY OF SUCH DAM-AGE.

# Bibliography

[McCabe76] McCabe, T. J. (1976). A Complexity Measure. IEEE Transactions on Software Engineering, SE-2(4), 308-320. doi:10.1109/TSE.1976.233837